# August 2022 PS Admin Webinar JENN ROACH

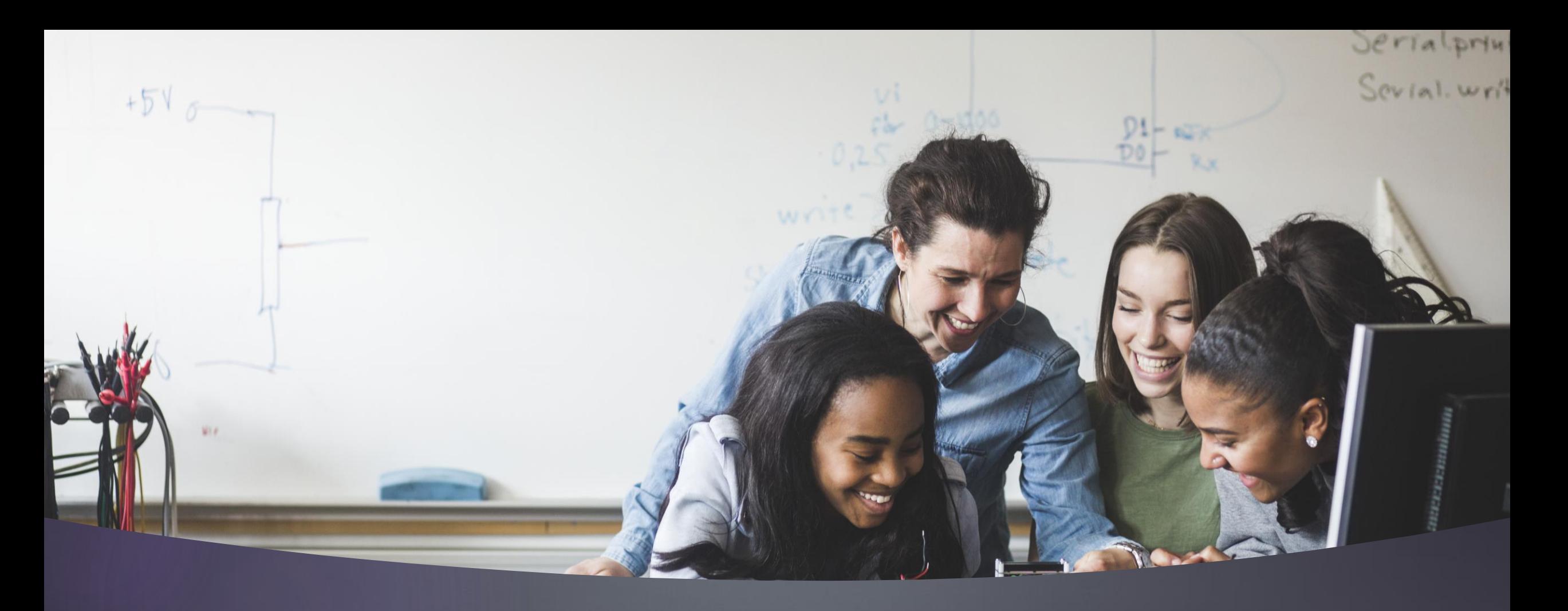

# Welcome<sub></sub>

# **Agenda**

- ❖ Institute Insights: Announcements, Celebrations, Reminders
- ❖ No Shows
- ❖ Truancy & Incident Management
- ❖ Upcoming School Data Collection Deadlines
- ❖ 2022-2023 Fall Precode
- ❖ 5th Day Counts
- ❖ Current Year Dropout Data
- ❖ Historical Grade Entry and Demo
- ❖ Summer Graduation Process Demo

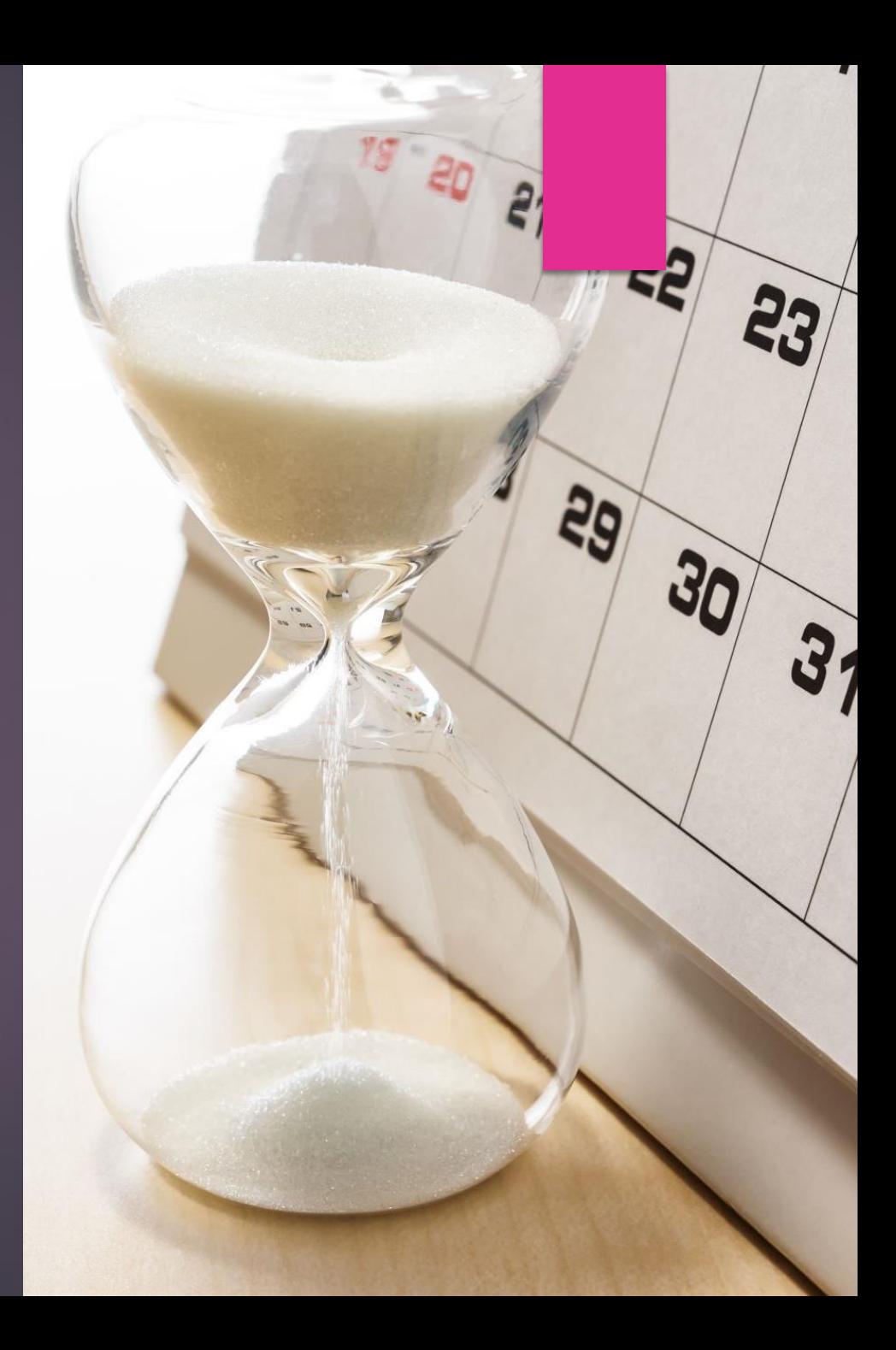

### Institute Bulletin: Announcements, Reminders, Celebrations

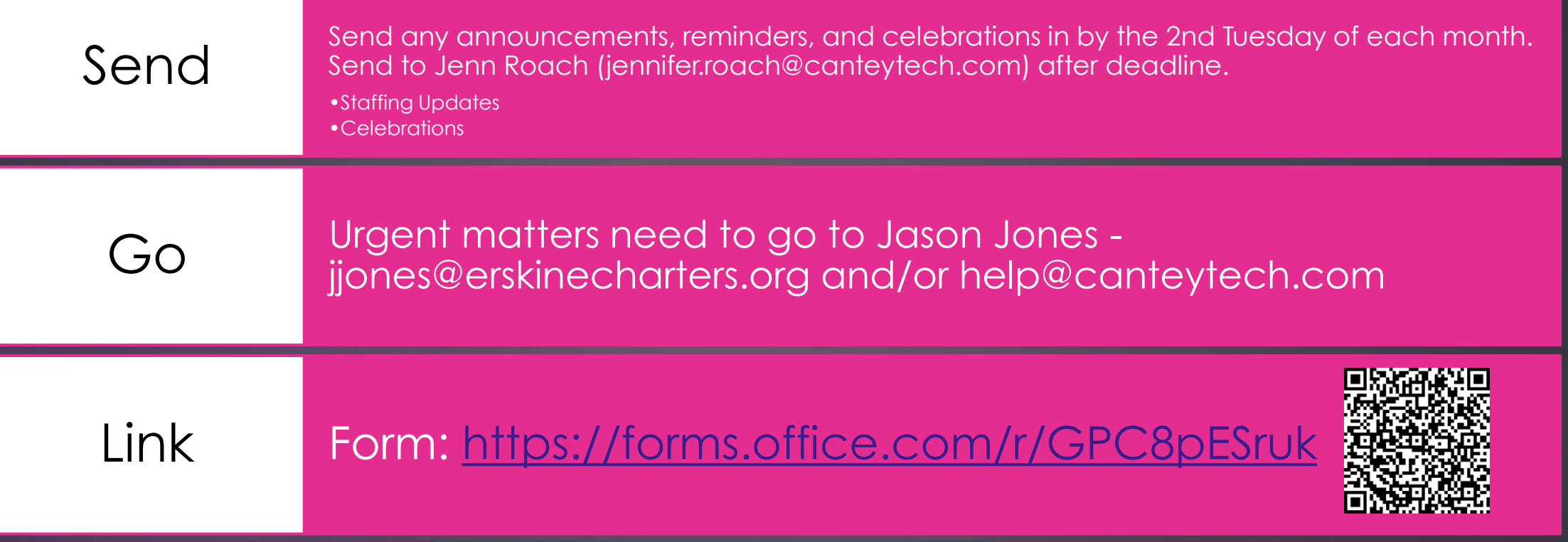

# Happy 2022-2023!

#### **Chelsea Kizer at SC Prep says**:

*Thank you to Jenn and Leticia for helping Nicole and I through the growing pains of setting up our Powerschool in a new and unique school environment! We realize the circumstances were not ideal, but you guys made an impossible task feel a little more manageable, so a big thank you!*

 **Nicole Stroud at SC Prep says:** *BIG Thank You to Jenn and Leticia for helping us get our schedule set up and ready to go!* 

- **Jen Prince at Lowcountry Connections says**: *LCCA has a new administrative assistant, Mrs. Erika Harrison, starting on 08/21/2022!*
- **Khrystin Harshaw at Oceanside Collegiate:**

*OCA's new PowerSchool Admin will be Cricket Trubey! Khrystin will be part-time consulting, training, and support. OCA is in great hands with Cricket as she has a strong PS background and is wonderful to work with!*

#### **Michael White at Cyber Academy says:**

*We are currently hiring for a High School Registrar and anticipate an opening for a testing coordinator later this fall. Anyone interested can reach out to Michael White at mwhite@cyberacademysc.org.* 

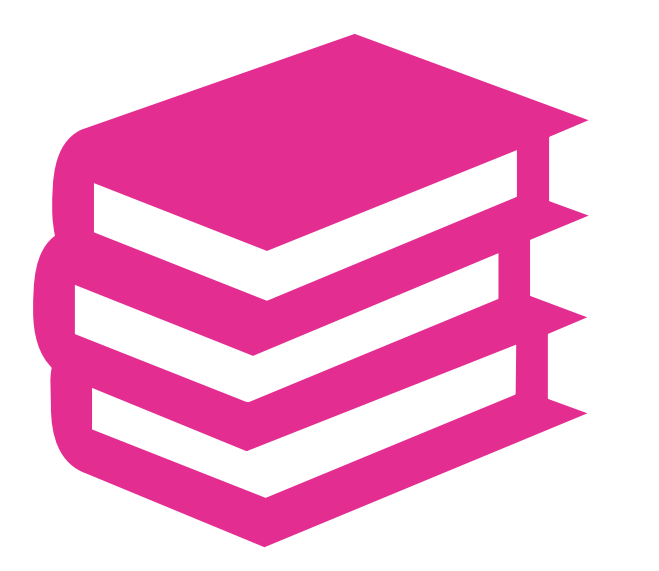

# CIE Training Opportunities

# **PS Monthly Webinars**

Please remember, webinars are mandatory.

- $\blacktriangleright$  If you will not be able to attend the webinar, please send me an email with the reason.
- Be sure to let me know you are present by putting your name and school in the chat box. This will guarantee you are counted as present.

#### **Training Schedule:**

**[https://www.dropbox.com/sh/xp8d1xj4wqhlx](https://www.dropbox.com/sh/xp8d1xj4wqhlxog/AABI4pTdMGtL0J5b79JvEBsxa/Documents?dl=0&preview=22-23+PowerSchool+Trainings+Calendar.docx&subfolder_nav_tracking=1) [og/AABI4pTdMGtL0J5b79JvEBsxa/Documents](https://www.dropbox.com/sh/xp8d1xj4wqhlxog/AABI4pTdMGtL0J5b79JvEBsxa/Documents?dl=0&preview=22-23+PowerSchool+Trainings+Calendar.docx&subfolder_nav_tracking=1) [?dl=0&preview=22-](https://www.dropbox.com/sh/xp8d1xj4wqhlxog/AABI4pTdMGtL0J5b79JvEBsxa/Documents?dl=0&preview=22-23+PowerSchool+Trainings+Calendar.docx&subfolder_nav_tracking=1) [23+PowerSchool+Trainings+Calendar.docx&s](https://www.dropbox.com/sh/xp8d1xj4wqhlxog/AABI4pTdMGtL0J5b79JvEBsxa/Documents?dl=0&preview=22-23+PowerSchool+Trainings+Calendar.docx&subfolder_nav_tracking=1) [ubfolder\\_nav\\_tracking=1](https://www.dropbox.com/sh/xp8d1xj4wqhlxog/AABI4pTdMGtL0J5b79JvEBsxa/Documents?dl=0&preview=22-23+PowerSchool+Trainings+Calendar.docx&subfolder_nav_tracking=1)**

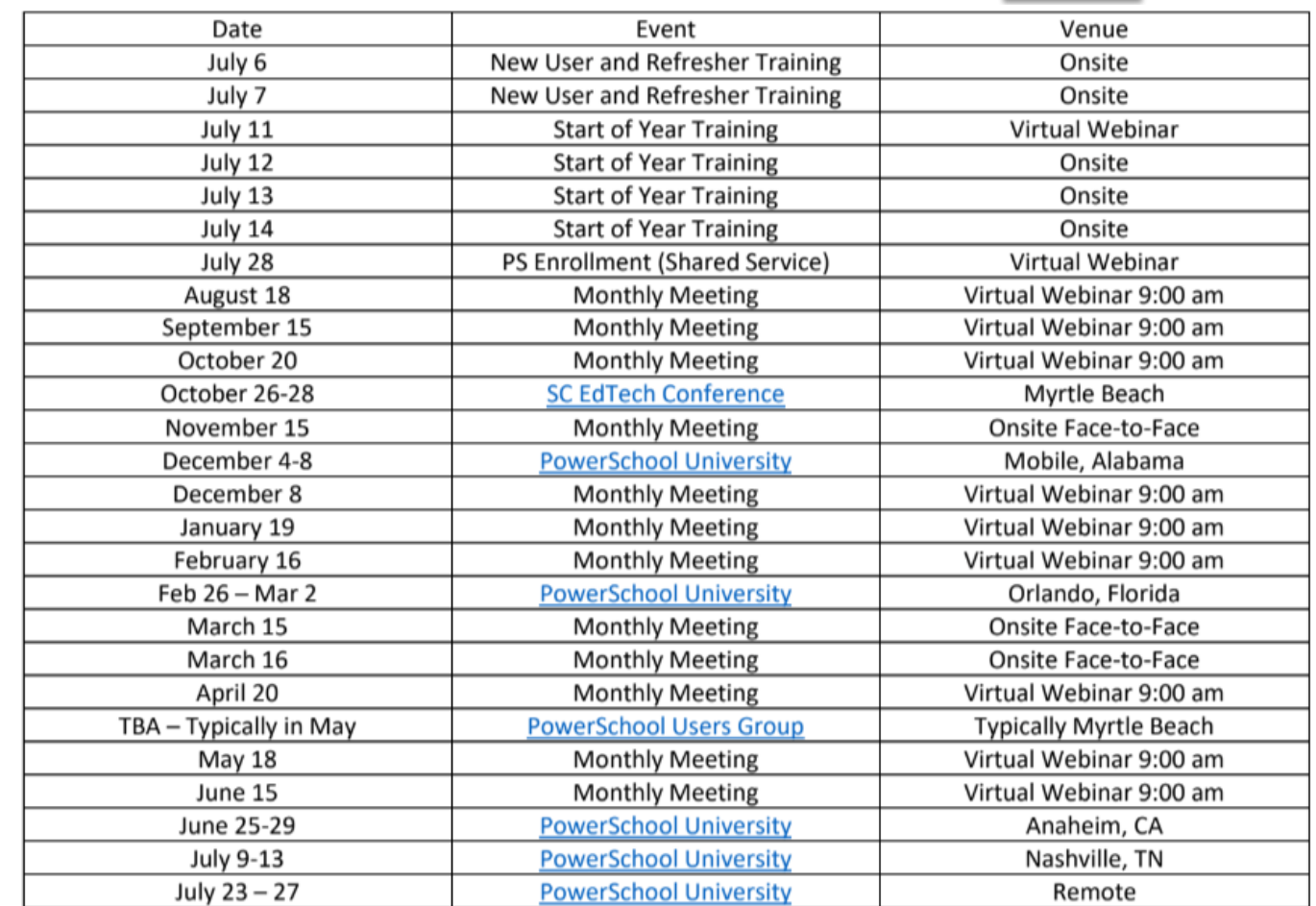

# SCDE Upcoming Training

#### **Discipline and Attendance Data Collection Training Opportunities with Aveene Coleman**

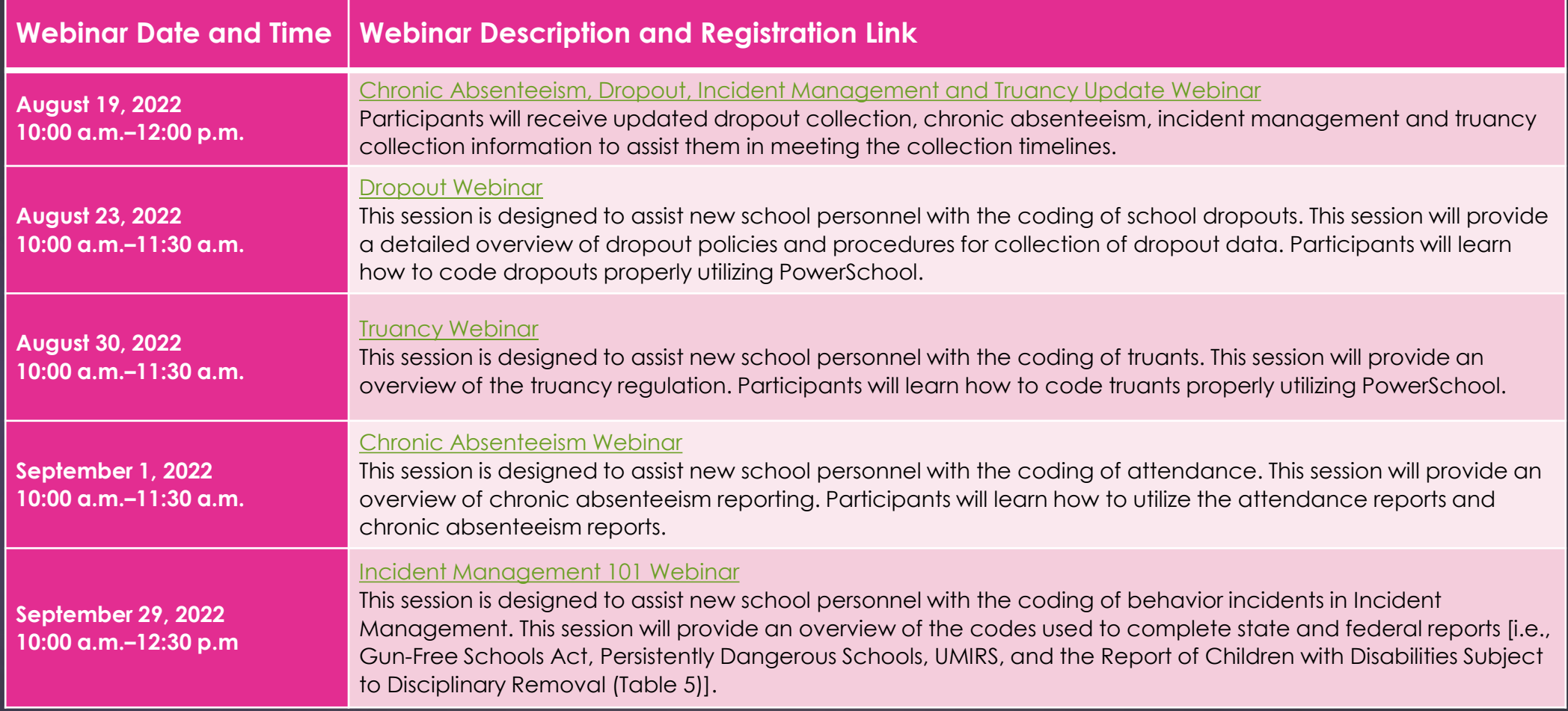

To request recordings, fill out this form: [https://forms.office.com/pages/responsepage.aspx?id=xeIEJ\\_Upfk-](https://forms.office.com/pages/responsepage.aspx?id=xeIEJ_Upfk-5HL1W8GhZlcAUraU-_edNpKHegIztCLRUQUpBMDRSU1RQT0gwTkxJSVgyQ05QUkJOSC4u)[5HL1W8GhZlcAUraU-\\_edNpKHegIztCLRUQUpBMDRSU1RQT0gwTkxJSVgyQ05QUkJOSC4u](https://forms.office.com/pages/responsepage.aspx?id=xeIEJ_Upfk-5HL1W8GhZlcAUraU-_edNpKHegIztCLRUQUpBMDRSU1RQT0gwTkxJSVgyQ05QUkJOSC4u)

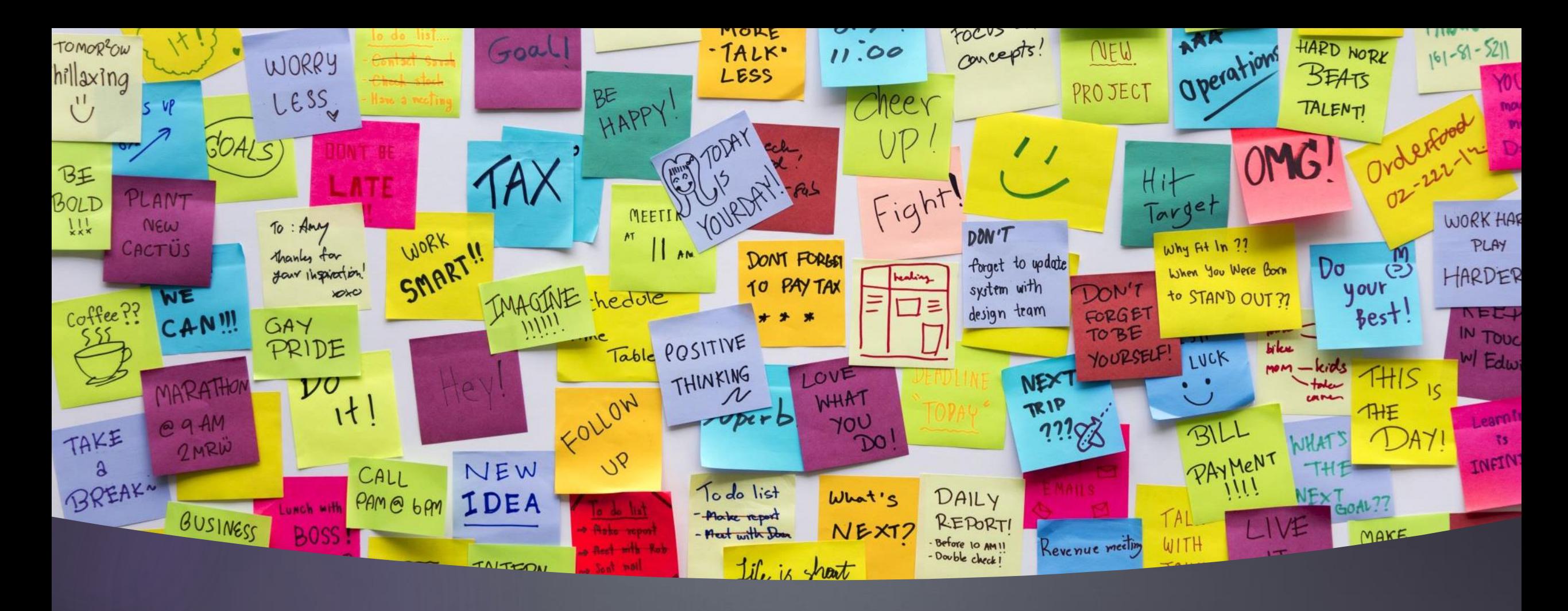

# Charter Institute Reminders

# Legal Name and Legal Gender

- Make sure each student has their **legal name** (first name, last name, middle name) and **legal gender** selected.
- Schools who are importing, please add those fields to your import:
	- ▶ StudentCoreFields.PSCORE\_LEGAL\_FIRST\_NAME
	- StudentCoreFields.PSCORE\_LEGAL\_MIDDLE\_NAME
	- StudentCoreFields.PSCORE\_LEGAL\_LAST\_NAME
	- ▶ StudentCoreFields.PSCORE\_LEGAL\_SUFFIX
	- StudentCoreFields.PSCORE\_LEGAL\_GENDER

# Attendance Code & Student Programs

- Special Programs is now referred to as **Student Programs**
- ▶ SC-COVD Attendance Code is used to mark attendance for students who are not physically present due to COVID isolation or quarantine
- **TEMPORARY VIRTUAL INSTRUCTION: Students participating in** temporary and previously un-planned virtual learning for a designated period of time must be assigned the following Student Programs code with appropriate start and stop dates: TMPVIR
- ▶ NO ONE should be using SC-VTP Attendance Codes or the Student **Program SBAVRL** because there are no schools at the Charter Institute at Erskine that have a *State Board of Education-approved*  virtual learning program.

# Student Programs Entry/Exit Process

#### **ENTERING Student Programs CODES**

- 1. On the Start Page, select a student.
- 2. Under Enrollment, select Student Programs.
- 3. On the Student Programs page that appears for the student, click the blue New button.
- 4. You may enter a comment or leave the field labeled "Comment" blank.
- 5. Select the Entry Date that represents the date that the student began being served in the Learning Modality.
- 6. Leave the Exit Date and Exit Reason blank.
- 7. In the field labeled "Program," select the appropriate code value.
- 8. Click the blue Submit button.
	- a) Note that the Program Name will appear on the Student Programs page for the student with the student's program Entry Date. The Exit Date will be 0/0/0 and will not be specified until after program completion date. The Grade Level will be prepopulated.

#### **ENTERING THE EXIT DATE FOR Student Programs CODES**

Entry of the Exit Date must take place on or after the final date of the student's participation in the program; *Exit Date may not be entered in advance.*

- 1. On the Start Page, select a student.
- 2. Under Enrollment, select Student Programs.
- 3. Click the Entry Date next to the Program Name representing the student's Learning Modality.
- 4. Select the Exit Date that represents the date on which the student will no longer be assigned this Learning Modality.

### **Validate** Addresses

#### Level Data > Address Validation Tab

#### Validate Addresses for:

- Students
- Staff
- Contacts

#### To access individual validations:

- **Students**: Choose Student > demographics
- **Staff**: Choose Staff > Information Page > Click Validate Under Address > Submit
- **Contacts**: Go to Contact> if there is an address for contact, click on the address; if not, click Add Address > Fill out form > Click Validate > Submit

# SCDE Seat Time Requirements

- A **kindergarten** pupil shall maintain membership in a minimum of 150 minutes of *daily instruction or its equivalency* for an annual accumulation of 27,000 minutes.
- A pupil in grade 1 12 shall maintain membership in a minimum of 200 minutes of daily instruction or its equivalency for an annual accumulation of 36,000 minutes.
- **Basic Program/Curriculum:**
	- Grades 1-5: The school day must be at least six hours including lunch, or its equivalent weekly.
	- Grades 6-8: The school day must be at least six hours including lunch, or its equivalent weekly.
	- Grades 9-12: The instructional day for secondary students must be at least 6 hours, excluding lunch, or the equivalent weekly.
- Regulation 43-231 Defined Program Grades K-5 Link: <https://ed.sc.gov/index.cfm?LinkServID=600A9A82-F9EC-1DCA-88BDAF20428CA255>
- Regulation 43-232 Defined Program Grades 6-8 Link: <https://ed.sc.gov/index.cfm?LinkServID=5FF25362-F5C8-29C3-F6843BC097C273FA>
- Regulation 43-234 Defined Program Grades 9-12 Link: <https://ed.sc.gov/index.cfm?LinkServID=605ECD73-ACD2-2226-D69DE28436D6BBB0>

# SCDE Seat Time Requirements (cont.)

#### Grades 9-12 (cont).

- A school may award and accept credit in units of one-fourth(.25 unit), one-half (.50 unit), and a whole (1 unit).
- A school may award one unit of credit for an academic standardsbased course that requires a minimum of 120 hours of instruction. A school may award one-half unit of credit for an academic standardsbased course requiring a minimum of 60 hours of instruction and onefourth unit of credit for an academic standards-based course requiring a minimum of 30 hours of instruction.
- Additional Resource: SC Pupil Accounting System: [https://ed.sc.gov/finance/financial-services/manual-handbooks-and](https://ed.sc.gov/finance/financial-services/manual-handbooks-and-guidelines/pupil-accounting-manual/pupil-accounting-manual/)[guidelines/pupil-accounting-manual/pupil-accounting-manual/](https://ed.sc.gov/finance/financial-services/manual-handbooks-and-guidelines/pupil-accounting-manual/pupil-accounting-manual/)

# Sections: Instruction Type

- ➢ All **instructional course sections** must have the "Instruction Type" field completed to identify On-Site/In-Person and Virtual instruction.
- ➢ When a section is created for a course, the school must select the appropriate type of instruction for each section.
- ➢ Non-instructional course sections (those that begin with a 0) are not subject to this requirement (i.e. 08960000 Homeroom)

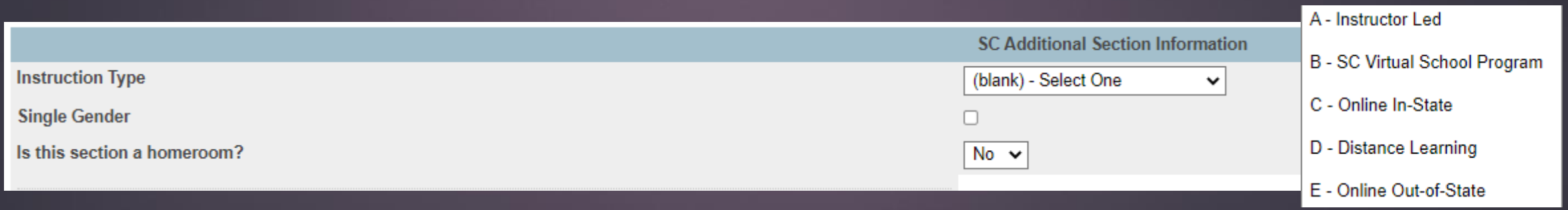

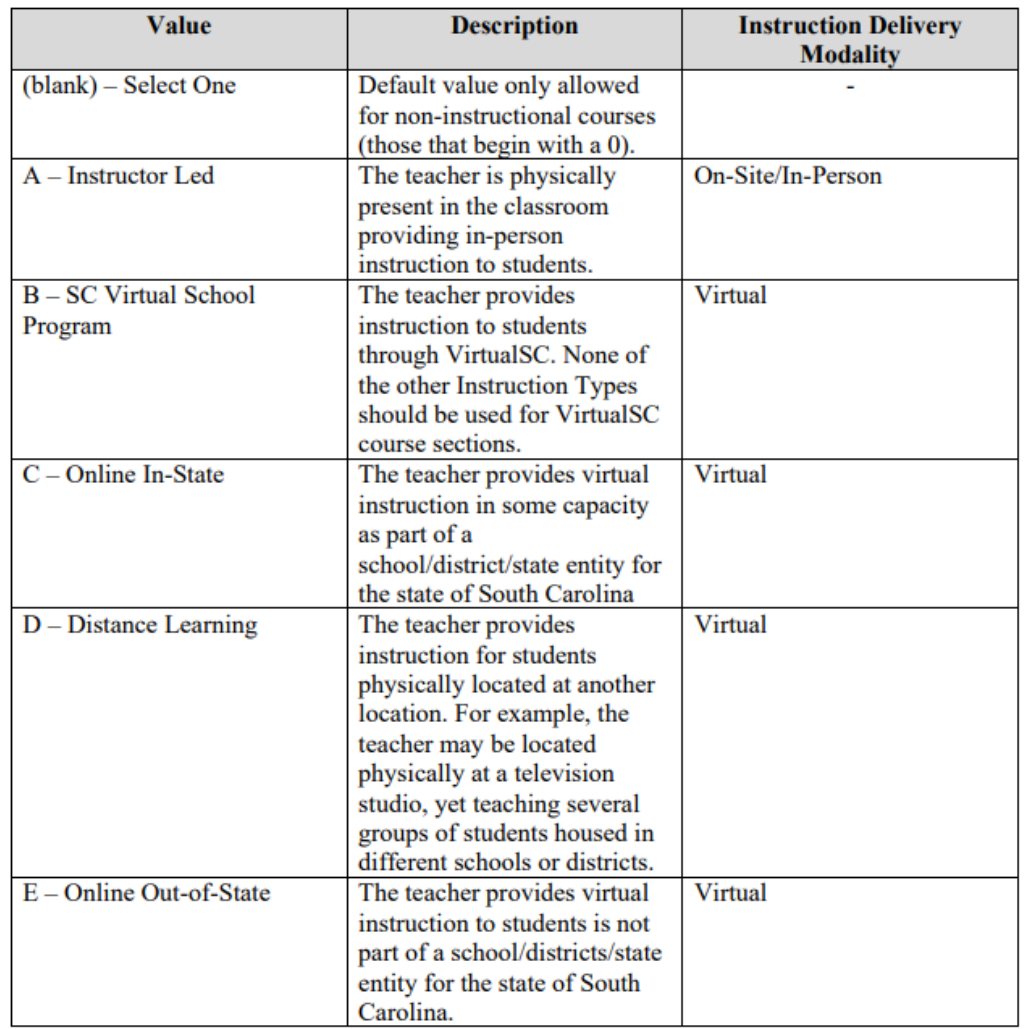

# Sections: Instruction Type

# Calendar Days

- ▶ Your school should have 180 in-session calendar days in PowerSchool as you will only be funded for 180.
- ▶ To view your calendar to verify, go to School > Calendar Setup > Click "Verify # of school days in the current term" (bottom of page)

Verify # of school days in the current term. Set up calendar days according to a pattern.

#### Short-cut:

From any page, click 22-23 Year (top-right of page); when expanded, click the calendar & it will bring up the "Verify # of school days page."

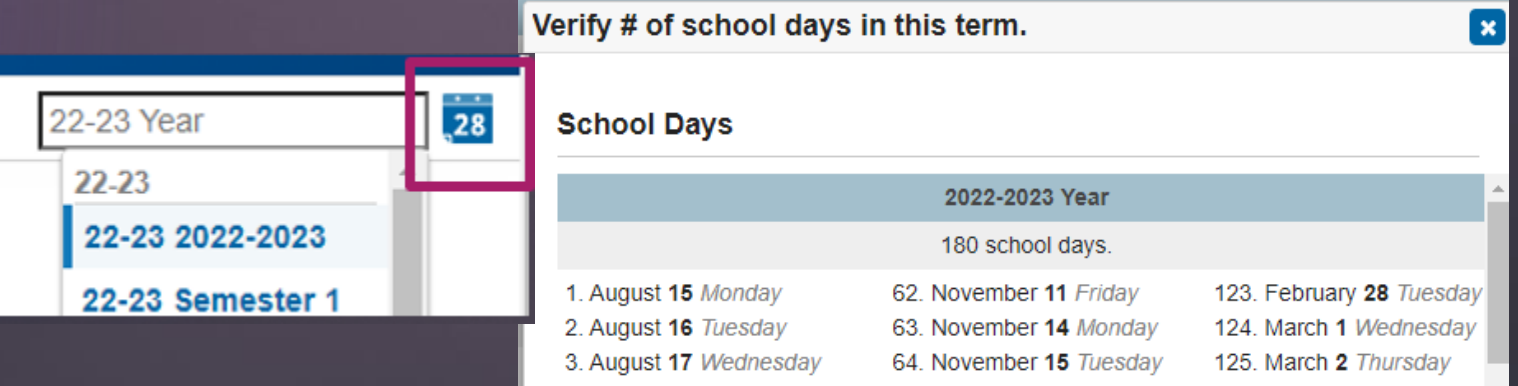

# Resources

- CIE PowerSchool Resources: <https://erskinecharters.org/powerschool-2/>
- Course Codes
	- ▶ Be sure you are using the newest Activity Coding Manual to select courses for your school
	- ▶ 2022-23 Activity Coding Manual: [https://ed.sc.gov/districts](https://ed.sc.gov/districts-schools/state-accountability/high-school-courses-and-requirements/activity-coding-system-for-the-student-information-system-2022-23/)[schools/state-accountability/high-school-courses-and](https://ed.sc.gov/districts-schools/state-accountability/high-school-courses-and-requirements/activity-coding-system-for-the-student-information-system-2022-23/)[requirements/activity-coding-system-for-the-student-information-system-](https://ed.sc.gov/districts-schools/state-accountability/high-school-courses-and-requirements/activity-coding-system-for-the-student-information-system-2022-23/)[2022-23/](https://ed.sc.gov/districts-schools/state-accountability/high-school-courses-and-requirements/activity-coding-system-for-the-student-information-system-2022-23/)
- PowerSource & PowerSchool Community
	- If you do not have access, contact [help@canteytech.com](mailto:help@canteytech.com)
- PS SIS Data Entry Manual: [https://ed.sc.gov/data/information](https://ed.sc.gov/data/information-systems/power-school/sis-documents/student-information-system-data-entry-manual/)[systems/power-school/sis-documents/student-information-system](https://ed.sc.gov/data/information-systems/power-school/sis-documents/student-information-system-data-entry-manual/)[data-entry-manual/](https://ed.sc.gov/data/information-systems/power-school/sis-documents/student-information-system-data-entry-manual/)

# Resources

#### SCDE Data Collection Schedule

▶ [https://www.dropbox.com/s/gswb4w5sicmv4vo/2022-](https://www.dropbox.com/s/gswb4w5sicmv4vo/2022-2023%20Data%20Collection%20Schedule.pdf?dl=0) [2023%20Data%20Collection%20Schedule.pdf?dl=0](https://www.dropbox.com/s/gswb4w5sicmv4vo/2022-2023%20Data%20Collection%20Schedule.pdf?dl=0)

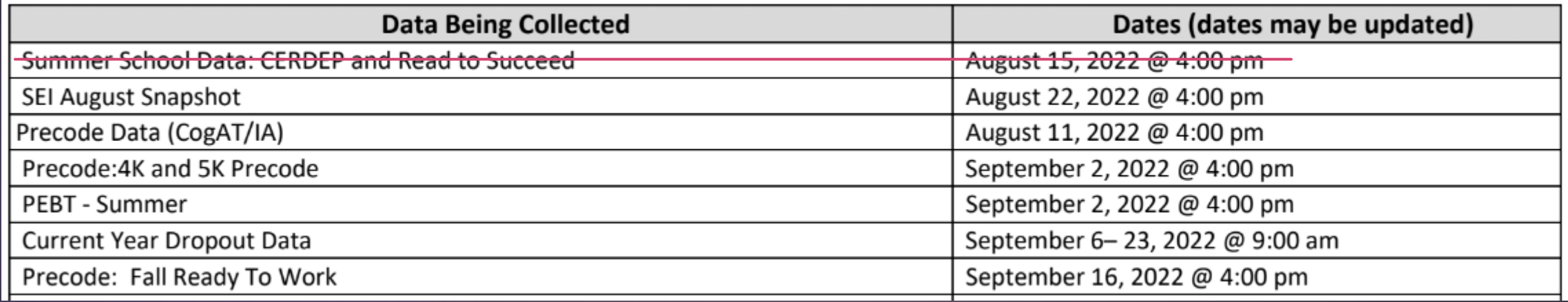

# **No Shows**

# Types of No- Show Students

- **No Show Student**  This is a student that was *expected* to attend your school for the current school year and was not a student at the end of the previous school year, but never shows up.
- **Returning Student No-Show:** This student attended the school in the previous year, was enrolled on the last day of school before summer and was expected to return after summer but does not show up for the current school year.
- **New Student No-Show:** This student went through the school's enrollment process as a new student, but never shows up. This student has no prior enrollment history at the school.

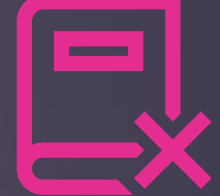

#### **When coding a No-Show student:**

- For the first 10-Days enter an absent code for the student attendance.
- ▶ 3 Consecutive absences you should start the process to follow Truancy regulation.
	- $\blacktriangleright$  Truancy will only be implemented if the student attends schools at some point within the first 10-Days.
- $\blacktriangleright$  If a student does not show by the 11th Day, remove all absent codes back to the first day of school. Set them back to present.
- $\blacktriangleright$  If student is enrolled in section(s), drop them.

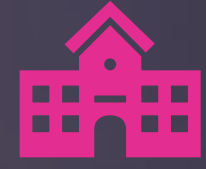

- **Transfer the Student Out of School**
- **Entry Date and Exit Date are the same. It will be the first** day the student was supposed to start school.
- Exit Code: NS (No-Show/Never Enrolled)
- Exit Comment: Enter "No Show"
- ▶ Populate "No Show Reason" on the SC Student Information page
- $\triangleright$  Possible Drop Out (Grade  $7-12$ ). If status of student is "unknown."

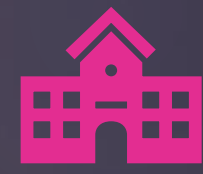

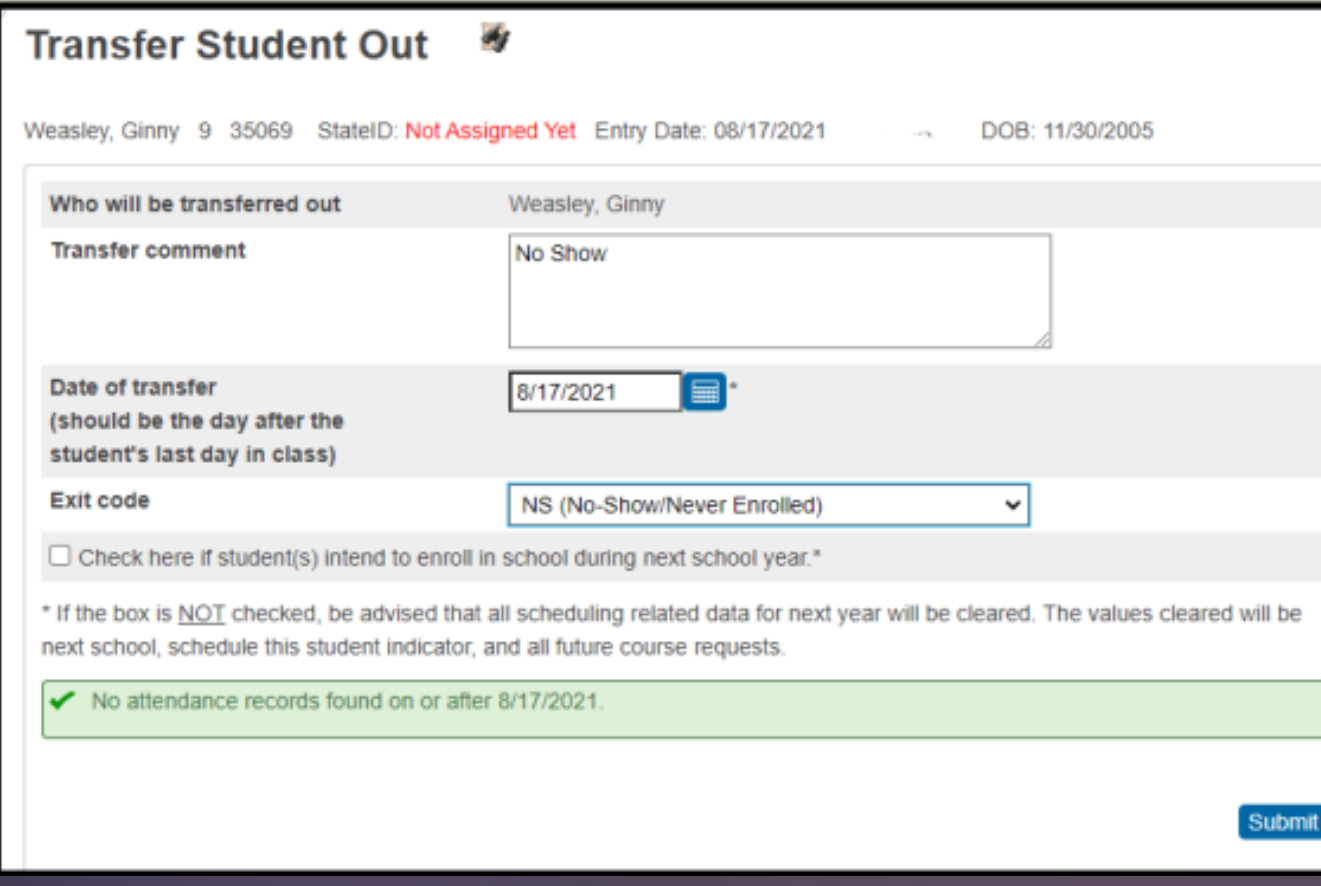

- ▶ Function > Transfer Out Of School
- **Entry Date and Exit Date** are the same. It will be the first day the student was supposed to start school.
- **Exit Code: NS (No-**Show/Never Enrolled)
- Exit Comment: Enter "No Show"

- ▶ Populate "No Show Reason" on the SC Student Information page (Select student > State/Province – SC > South Carolina Student Information)
- Possible Drop Out (Grade 7 12). If status of student is "unknown".
- Populate: Dropout Reason & Dropout **Date**

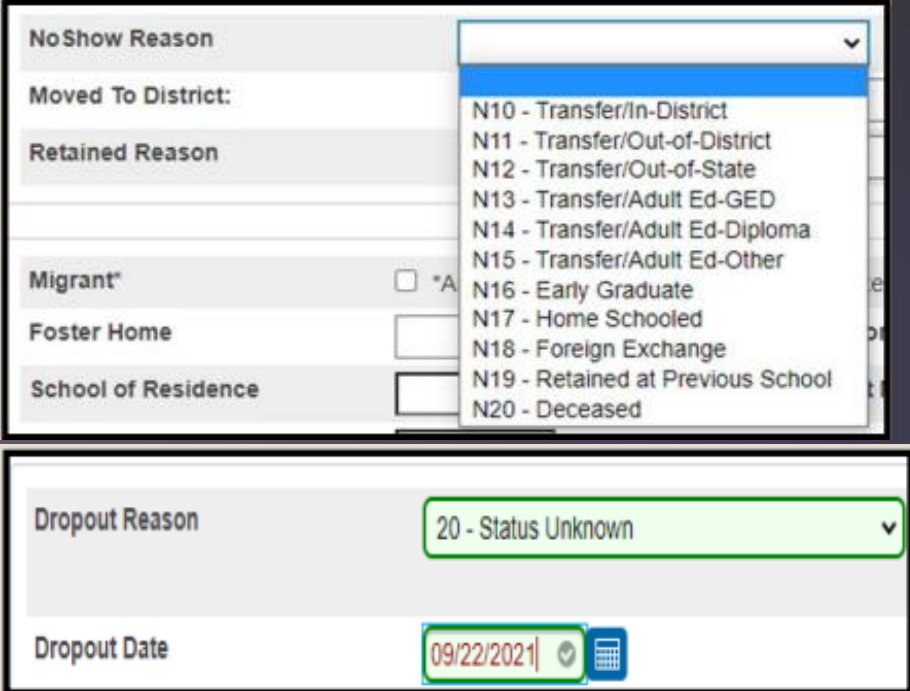

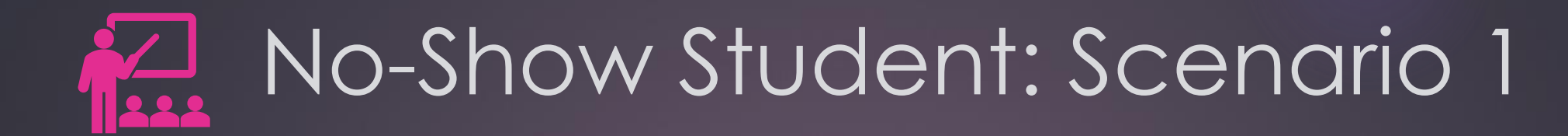

**Students transferring after the End of Year Process before the new school year starts & Records request from out-of-district school has been received:**

- $\blacktriangleright$  No Show the student as of the first day of school.
- ▶ Populate "No Show Reason Transferred" and populate school transfer information or out of state transfer.
- ▶ Keep all supporting documentation (records request or transcript request or withdrawal form) i.e. for drop-out, grad rate, etc. reporting purposes.

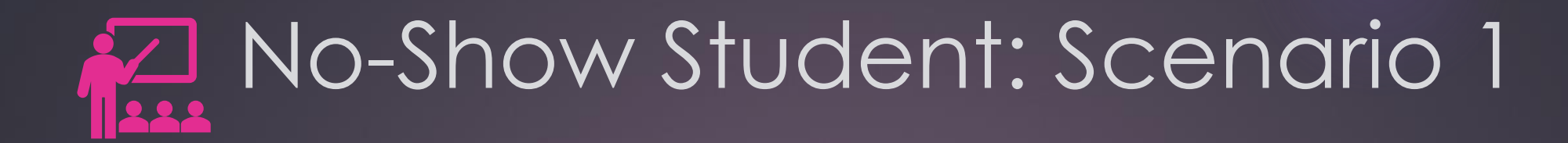

For this scenario because school has not started yet:

 If entering the first day of school as the Exit Date, understand the student will be placed into Transfer Pending mode and will not completely transfer out of the school until midnight of the first day of school.

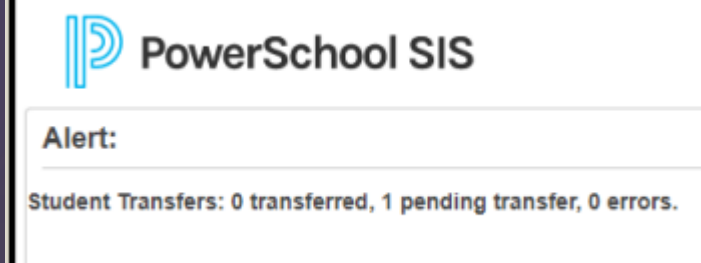

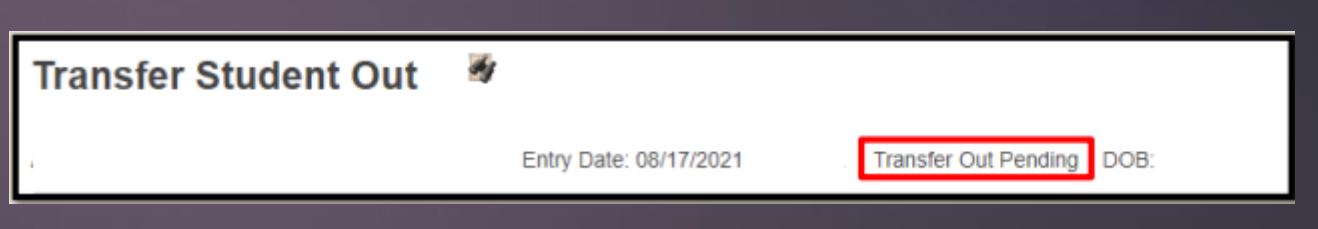

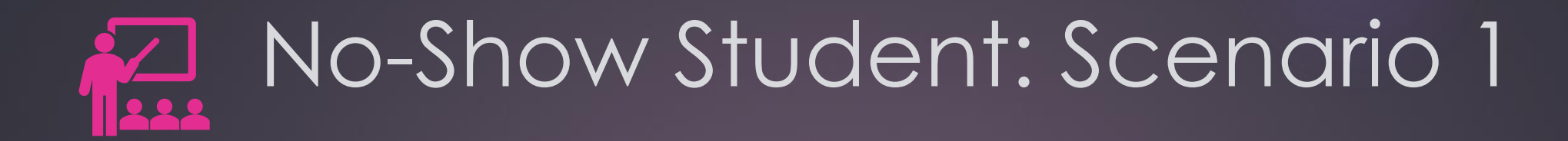

*Recommendation:*

When transferring a student out for the Exit Date use the Current Date.

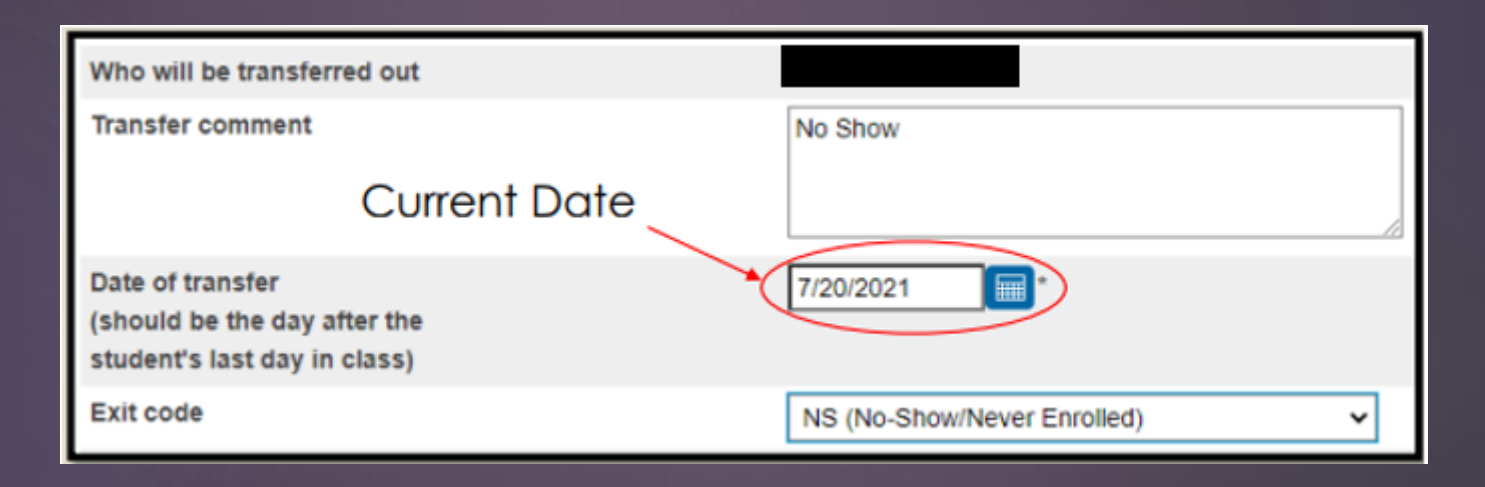

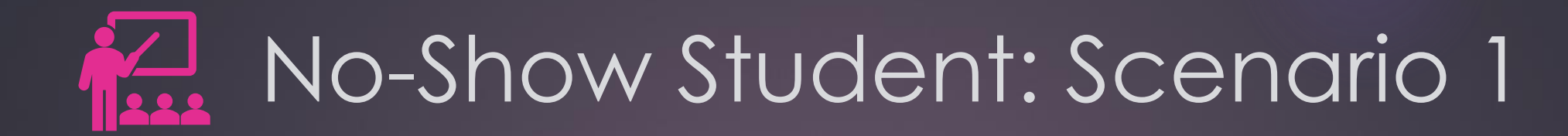

#### *Recommendation (cont.):*

 Once the student is transferred out, go back to the **Transfer Info** page, Click **Entry Date**

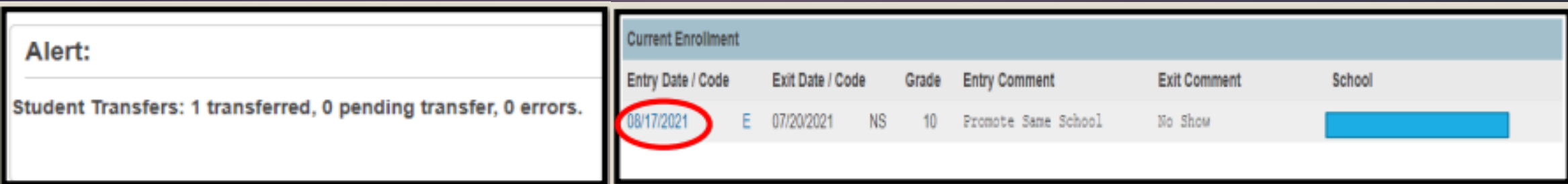

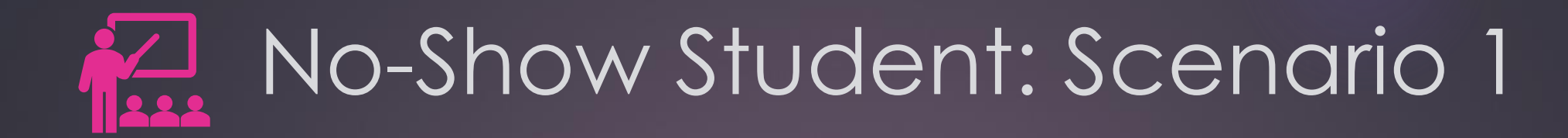

#### *Recommendation (cont.):*

Change the **Exit Date** to the first day of school & **Submit** to save.

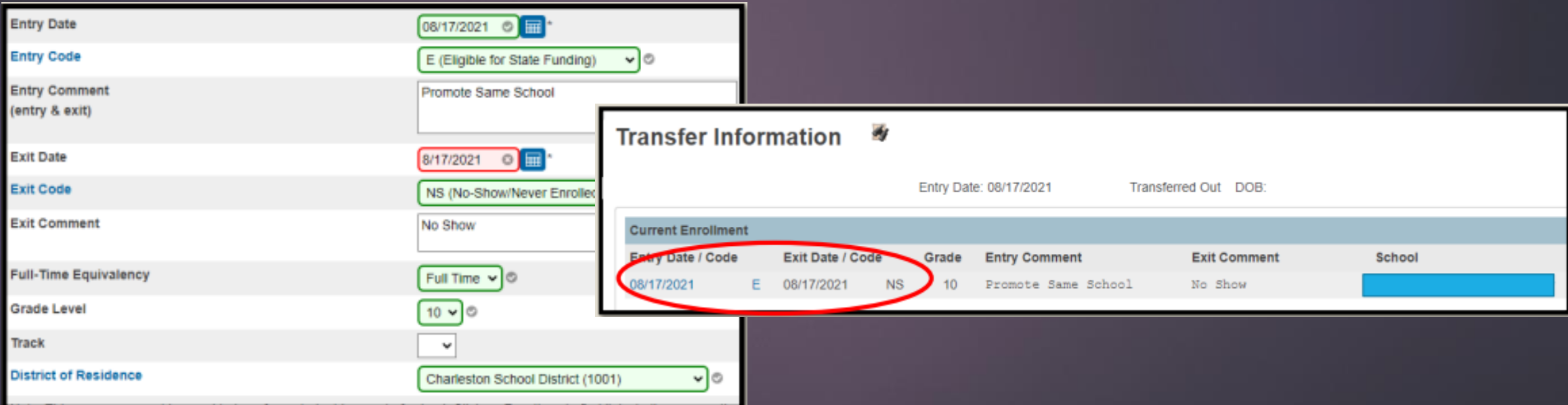

# No-Show Student: Scenario 2

#### **Students who rolled over who never showed up.**

- $\blacktriangleright$  Mark the student absent for the first 10 days of school
- Parent contact should be made during those 10 days
- On the 11th day, the student is withdrawn as a No-Show
	- All attendance should be removed
	- ▶ Entry Date and Exit Date should be the first day of school
- Students in grades levels 7-12 will be reported as dropouts
- Populate the Dropout Reason and Dropout Date (dropout date should be the first day of school)
# No-Show Student: Scenario 3

### **Students who missed up to the first 9 days of schools**

- $\blacktriangleright$  The student is enrolled as of the first day of school
- Attendance should be taken as of day 1
- Absences should be coded excused or unexcused
- ▶ Truancy notification should be made, and a Truancy intervention plan developed if the student missed 3 consecutive unexcused absences or a total of 5 unexcused absences
- No attendance should be removed

# No-Show Student: Scenario 4

### **Students who missed 10 days but show up on day 11**

- $\blacktriangleright$  The student is enrolled as of the first day of school
- Attendance should be taken as of day 1
- Absences should be coded excused or unexcused
- ▶ Truancy notification should be made, and a Truancy intervention plan developed if the student missed 3 consecutive unexcused absences or a total of 5 unexcused absences
- No attendance should be removed

## **Withdrawal** Reminders

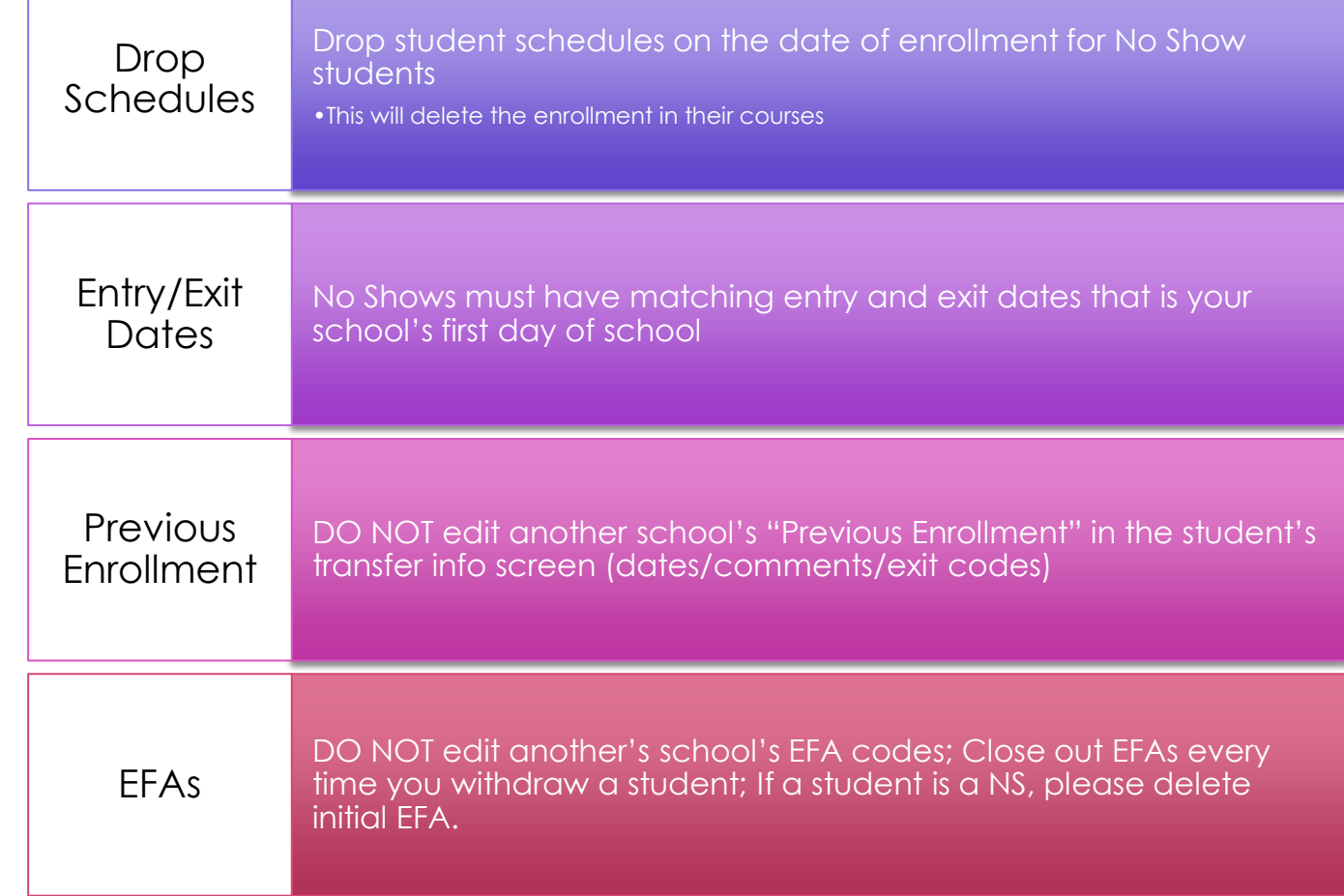

# Attendance, Truancy, & Incident Management

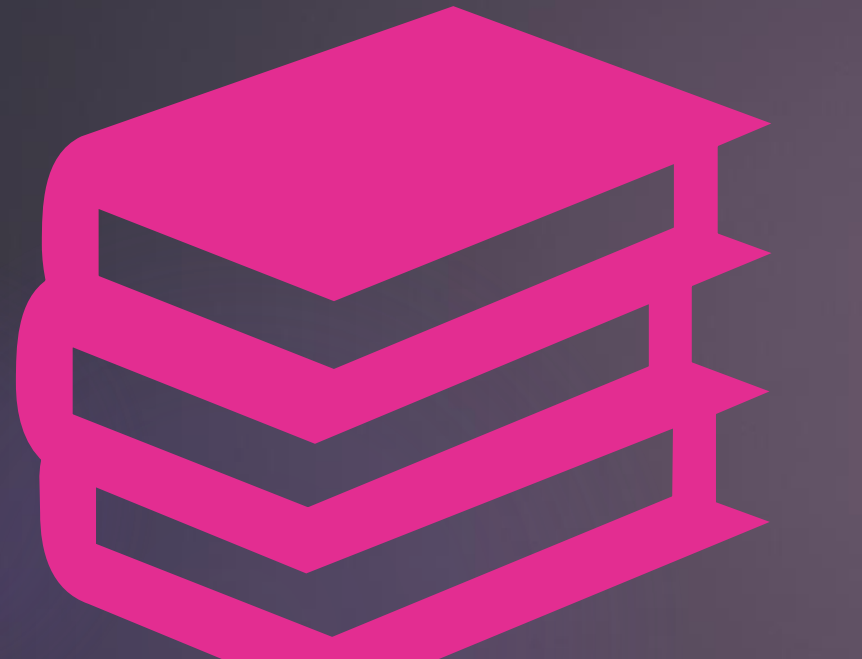

# ATTENDANCE IN POWERSCHOOL

# Attendance in PowerSchool

#### **Per the SCDE**:

- ▶ Elementary School (Grades K 5) can take daily attendance or meeting attendance. This is the decision of the school. Exception: Charter schools who charter states 6th grade is elementary.
- ► Middle School (Grades 6 8) can **only** take meeting attendance.
- ► High School (Grades 9 12) can **only** take meeting attendance.
- $\blacktriangleright$  Kindergarten 12th Grade Schools Grades K 5 (including the exception above) can be set up to take daily or meeting attendance. Grades 6 – 12 (middle school/high school) can only take meeting attendance.
- Schools are not allowed to take meeting and daily attendance for middle school and high school students. Only meeting attendance.
- Students MUST be scheduled in a class.
- Attendance set up at the school level must follow SCDE guidelines
- Attendance should be taken in PowerSchool for every student active at the school. By default, all students are "PRESENT" until an attendance code is entered.

# Attendance in PowerSchool

10-Days Consecutive Absent Days: Per the SCDE Pupil Accounting manual "A pupil shall be dropped from membership on the day when the number of unlawful days absent exceeds ten (10) consecutive days (the 11th day) or when the pupil leaves school because of transfer, death, expulsion, graduation, legal withdrawal, or for any other reason." On the 11th day a student must be transferred out of PowerSchool.

- Level Data Real Time Reports and State Validation
- SC37 Chronic Absenteeism Update Process **District Only**
- SC38 Chronic Absenteeism School Report
- SC40 Truancy Update Process **District Only**
- SC41 Truancy School Detail Report
- SC46 Daily Attendance Report
- ▶ SC48 Daily Attendance Validation Report
- SC47 Meeting Attendance Report

# TRUANCY REPORTS

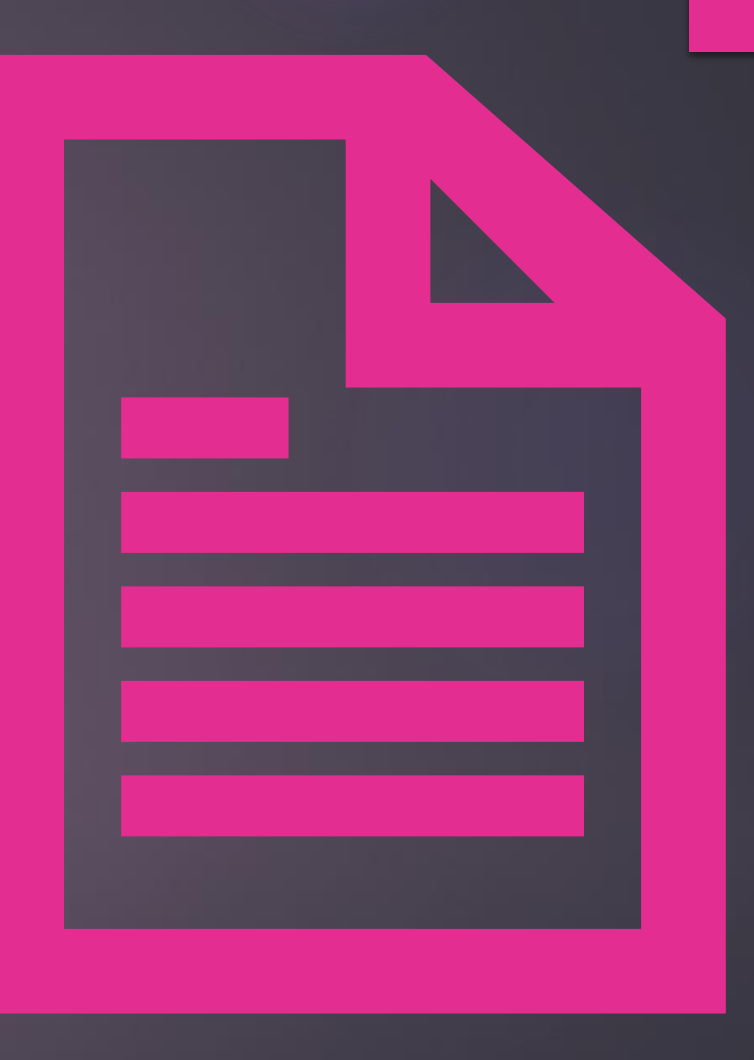

#### **State Board Regulation 43-274: Student Attendance**

- Truant: A child ages 6 to 17 years meets the definition of a truant when the child has three consecutive unlawful absences or a total of five unlawful absences.
- Habitual Truant: A "habitual" truant is a child ages 12 to 17 years who fails to comply with the intervention plan developed by the school, the child, and the parent(s) or guardian(s) and who accumulates two or more additional unlawful absences. This child may need court intervention and an initial truancy petition may be filed. The written intervention plan, and documentation of non-compliance, must be attached to the truancy petition asking for court intervention
- Chronic Truant: A "chronic" truant is a child ages 12 to 17 years who has been through the school intervention process, has reached the level of a "habitual" truant, has been referred to Family Court and placed on an order to attend school, and continues to accumulate unlawful absences. Should other community alternatives and referrals fail to remedy the attendance problem, the "chronic" truant may be referred to the Family Court for violation of a previous court order. All school intervention plans existing to this point for this child and family must accompany the Contempt of Court petition as well as a written recommendation from the school to the court on action the court should take.

**Before Running Truancy Reports: Submit Attendance, Reconcile Attendance, Update Attendance Codes**

- Submit Attendance Every Day:
	- ▶ Daily or Meeting, per requirements
	- Typically Recorded initially at the Teacher Level in PowerTeacher
- Reconcile Attendance Weekly:
	- If teachers are attempting to update attendance codes and the allowable time period has expired preventing teachers from updating codes, contact your schools Attendance Clerk or PS Admin.
- Update Attendance Codes:
	- Dupdate Attendance Codes as applicable to reflect tardies, early dismissals, absence notes, suspension codes, homebound, homebased, etc.
	- ▶ Lawful Absence Attendance Codes will not contribute to absence counts for Truancy Reports – this includes ISS and OSS attendance codes.

**NOTE: For schools taking Meeting Attendance (MS/HS), it is mandatory that attendance be taken EVERY period. If even one teacher does not mark a student absent, Truancy data will be inaccurate and incomplete as it only captures Full-Day absences.**

**Refresh Attendance Views and Run Truancy Update Process (if necessary) Put in a ticket if you need this ran.**

- Attendance codes update over night. Wait until the next day to run updates or to force an immediate update, Refresh Attendance:
	- *PS Homepage > Attendance > Functions (tab) > Refresh Premier Attendance Data Views*
	- ▶ The results of this report open in your Browser, not a PDF.

Refresh Defaults for SchoolId 2 for date range 8/16/2021 to 6/1/2022

Attendance views refresh complete for school.

#### **SC40 Truancy Report by Student**

- **Most schools use the SC 40 Reports for documentation purposes**
- All students meeting the unlawful absences criteria populate on this report including students who do not meet the age criteria populate when the unlawful absences are met.
- Recommended to use this report when meeting with Parents/Guardians for Attendance Intervention Meetings.
- Report lists all FULL DAY UNLAWFUL ABSENCES.
- Present Attendance Codes and Lawful Attendance Codes do not contribute to full Day Unlawful Absences.
- Report lists other schools within your district at which the student was previously truant.
- $\blacktriangleright$  Report does not list full day unlawful absences from previous schools. Full Day Unlawful Absences are listed for the current school only.

#### **Where in PowerSchool:**

*PS Homepage > System Reports > State (tab) > SC40 Truancy Report by Student*

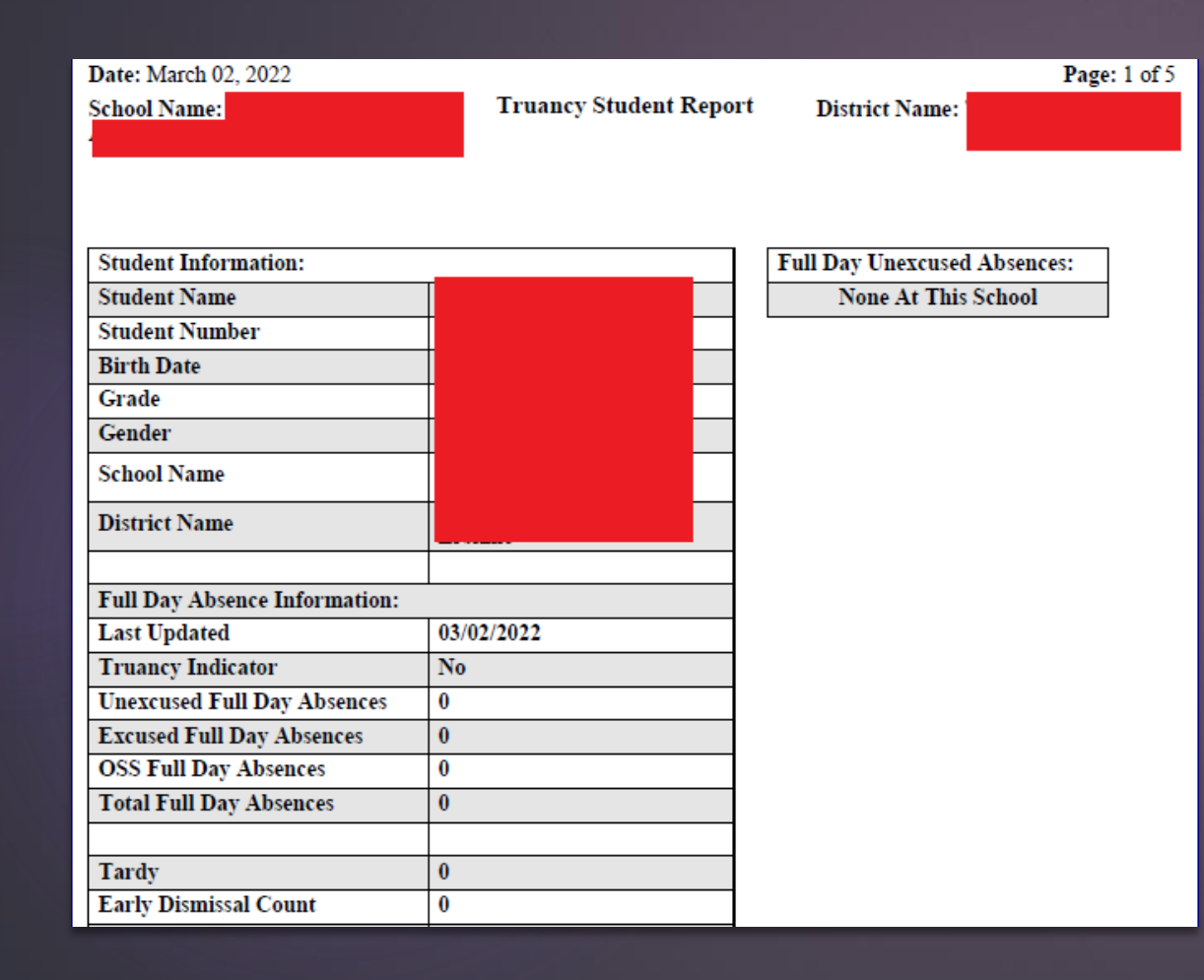

### **View Truancy Reports**

SC40 Truancy Report by Student with no truancies at current school but with truancies at previous school.

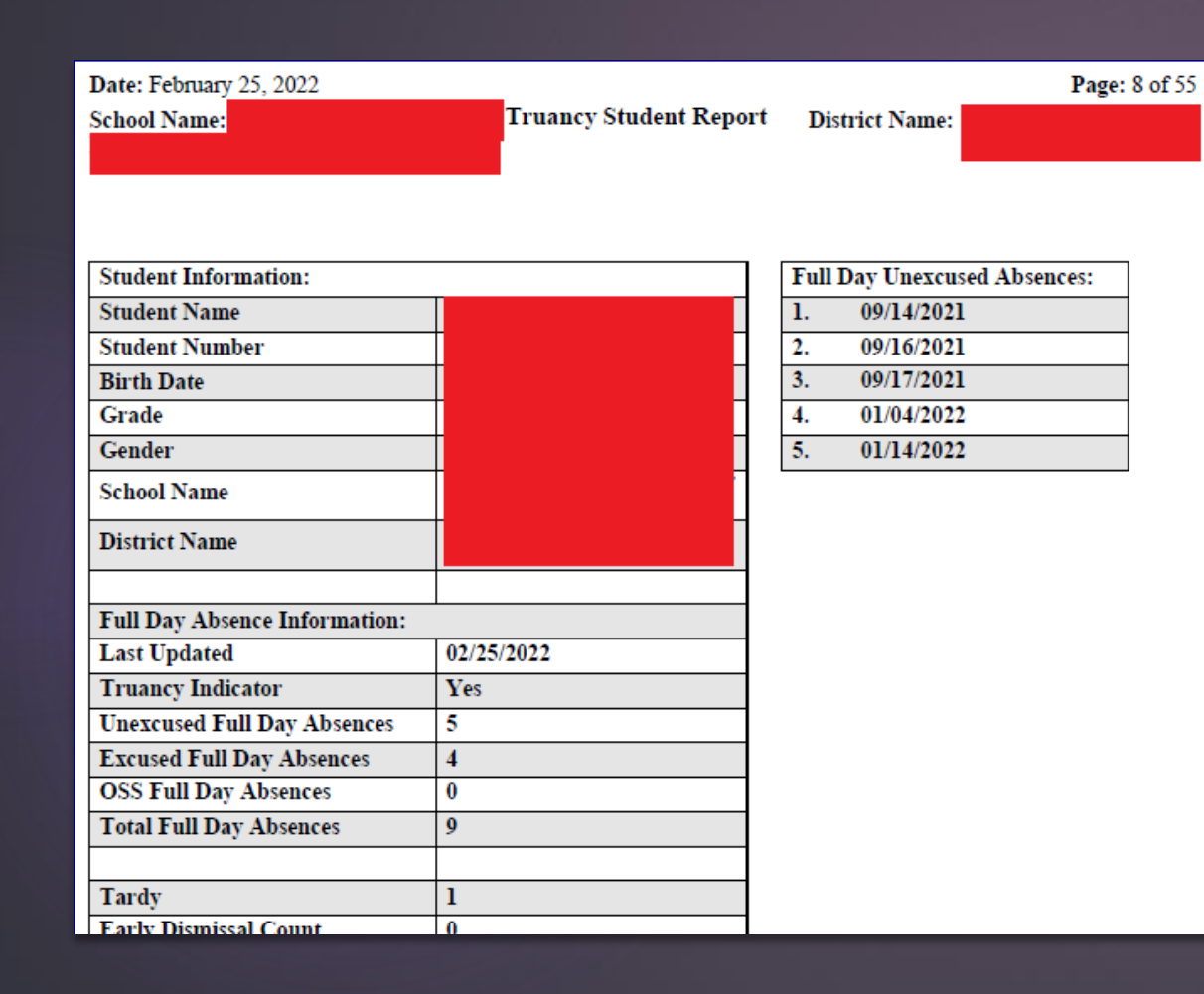

### **View Truancy Reports**

SC40 Truancy Report by Student with truancies at current school but with no truancies at previous school.

### **Run Truancy Reports**

- SC41 Truancy Report by School.
	- All students meeting the unlawful absences criteria AND age criteria populate on this report.
	- Recommended to use this report when coding Truancy incidents in PowerSchool Incident Management.
	- Report lists a count for FULL DAY UNLAWFUL ABSENCES in multiple Truancy Categories.
		- 3 consecutive full day unlawful absences
		- ▶ 5 non-consecutive full day unlawful absences
		- ▶ 7 non-consecutive full day unlawful absences
		- ▶ 10 or more non-consecutive full day unlawful absences
- **Present Attendance Codes and Lawful Attendance Codes do not contribute to full** Day Unlawful Absences.
- Parenthesis around a student name is your visual indicator that the student is inactive at your school AND truant prior to withdrawal. NOTE: Withdrawing a student does not negate the requirement for a Truancy Incident in Incident Management.

#### **Where in PowerSchool:**

*PS Homepage > System Reports > State (tab) > SC41 Truancy Report by School*

#### Date: March 8, 2022

School Name:

#### **Truancy School Report District Name:**

Page: 1 of 5

**Truant (3 Consecutive Full Day Unexcused Absences) Full Day Unexcused Student Number Student Name** Age Grade Absences 10122 16 11 4 15243 15 9  $\overline{4}$ 10513 15 10  $\overline{4}$ 10233 16 11  $\overline{4}$ 10182 16 11  $\overline{4}$ 10387  $\boldsymbol{9}$ 15  $\overline{4}$ 11064 16 9  $\overline{4}$ 13564 16 11  $\mathbf{3}$ 10942 10  $\overline{4}$ 16 **Student Count: 9 Truant (5 Non-Consecutive Full Day Unexcused Absences) Full Day Unexcused Student Number Student Name** Grade Age Absences

#### **Habitually Truant (7 Non-Consecutive Full Day Unexcused Absences) Full Day Unexcused Student Name Student Number** Grade  $Age$ Absences 10 or more Non-Consecutive Full Day Unexcused Absences **Full Day Unexcused Student Number Student Name** Grade Age **Absences**

# **Truancy Reports**

## **View Truancy Reports**

SC41 Truancy Report by School.

# Truancy/Incident Management

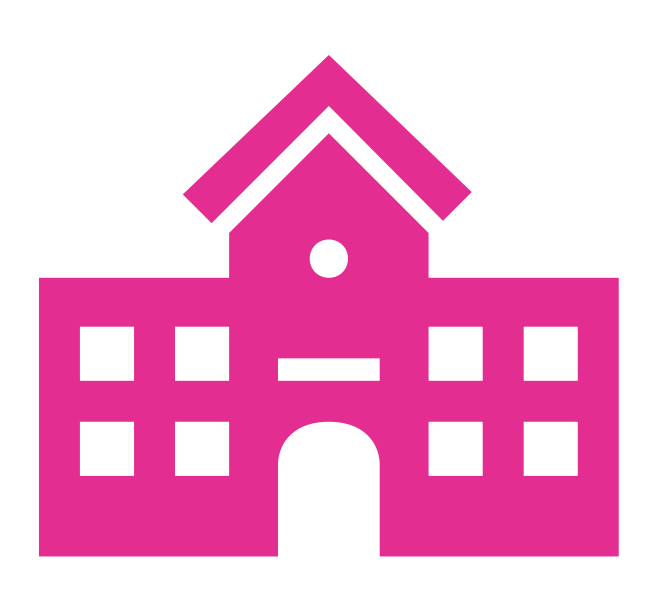

Several schools have been unable to run Truancy Reports. This is the result of several possibilities:

- 1. Schedule has been set up incorrectly
- 2. Attendance has been set up incorrectly

3. Attendance is being taken incorrectly (Attendance vs. Meeting)

**Inability to run Truancy Reports does not exempt schools from reporting Truancy incidents in Incident Management.** 

# Incident Management

Cantey Technology

# Incident Management System

All discipline and truancy data must be reported in Incident Management System.

Data from Incident Management will be used to compile the state and federal reports listed above, it is critical that all data entered be reviewed and verified for accuracy.

It is important that all discipline and truancy data are coded in Incident Management and not log entries.

# Incident Management 101

## School Grounds

## School Events

## School Transportation

# Required Fields for Coding

Incident Management Required Fields

- **Participants** 
	- **Desimally**
	- ▶ Victims- Bullying-Level Physical Injury
- ▶ Behavior Codes
- ▶ Action Codes
	- ▶ Removal Type
	- ▶ Action Date Range
	- Duration Code
- ▶ Object Codes
- Subcodes dropdown
- **Incident Elements**

# Required Fields for Coding

## ▶ Actions

- Record the Type of Removals
	- Record Subcodes for Type of Removal
- $\blacktriangleright$  Provide the Duration of the Removal
- Must be Associated with the Behavior

All incidents coded must have an offender associated with the incident.

All incidents coded must have a behavior associated with the offender.

All incidents coded must have an action associated with the behavior.

All removals must be coded with removal type, subcode if applicable, and duration.

All IAES (Interim Alternative Educational Setting) removals must have behavior and/or object codes with any corresponding subcodes to indicate if the removal was for drugs, weapons, serious bodily injury, or by a hearing officer for likely injury to self or others.

Reminder: Behavior Code must be dragged and dropped on the top of the participant's name. The Action Code must be dragged and dropped on the top of the behavior.

 Offender Name Behavior (must be dragged and dropped on Participants name) Action (must be dragged and dropped on the behavior)

 Additional Behavior (must be dragged and dropped on Participants name) Action(must be dragged and dropped on the behavior.

Behavior (must be dragged and dropped on Participants name)

 $\Box$  Action (must be dragged and dropped on the behavior)

Offender Name<br>Behavior (must be dragged and dropped on Particulary Action<br>Action (must be dragged and dropped<br>The incident on next slide was coded using Chrome.

# Properly Coded Incident

#### • Incident Builder

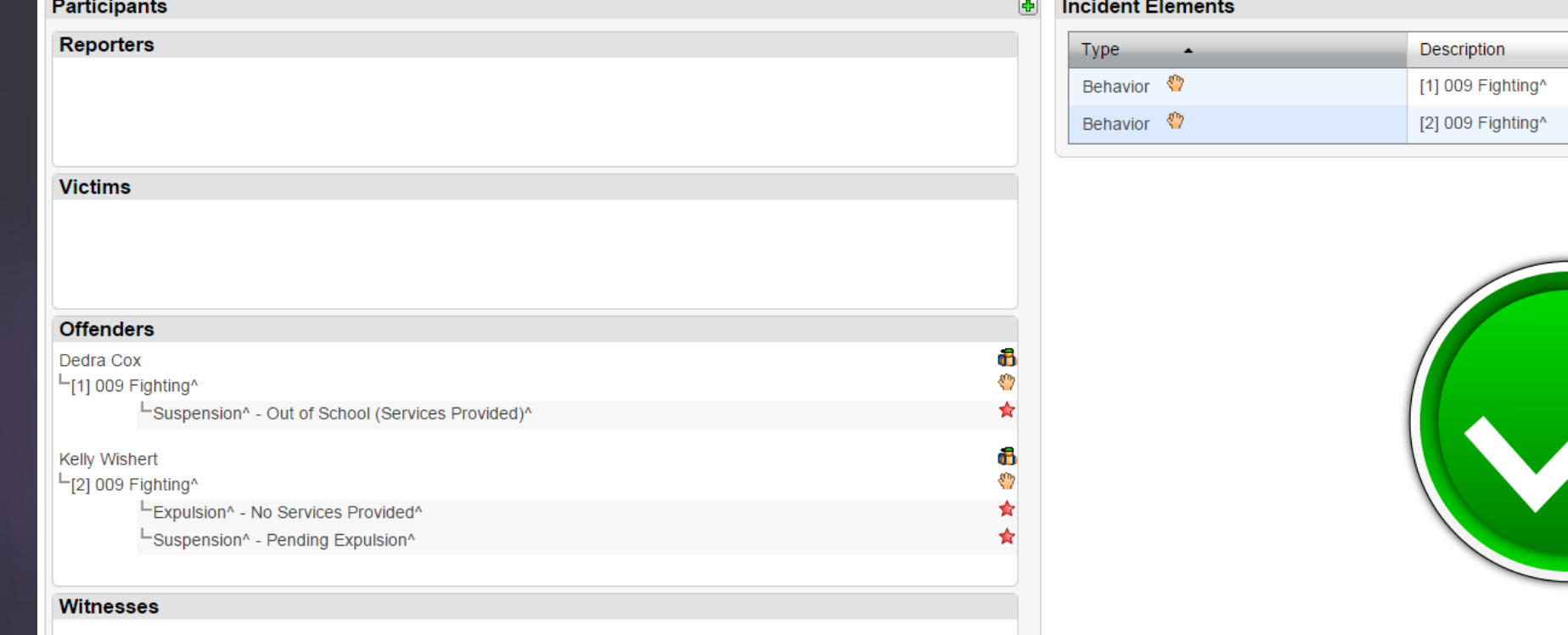

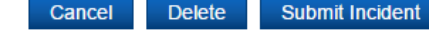

**Contract Contract Contract** 

 $\mathscr{S}$ 

 $\color{red}\blacksquare$  $\color{red}\blacksquare$ 

## Federal Reporting Requirements Reminders

An incident involving more than one school district, for example, at a sporting event between two districts.

- •If the incident resulted in the removal of one or more students in each school district, the incident would be reported by both district.
- •If only one district remove a student(s) as a result of the incident, only that district would report the incident. (Federal Reporting guidance)

An incident involving more than one student in the same district in different schools, the incident will be reported where the incident occurred as one incident.

An incident involving more than one student in the same school, the incident is reported as one incident where the incident occurred.

#### How should I code incident for the following scenario?

- $\blacktriangleright$  Two students involved in a fight at one high school, but one student attends another high school in the district.
	- Code as one incident at the high school in which the incident occurred
	- Code all participants under the one incident
	- Make sure you assign the role offender(s) and victim(s) for each participant
	- Make sure you code the behavior for each participant
	- Make sure you code the action taken by associating it to the behavior for each participant
	- Make sure in the attributes you code the school for each student.

# Federal Reporting Requirements Reminders<sup>1</sup>

An incident involving more than one student in a different school in the same district, each student's school should be selected in the attribute section.

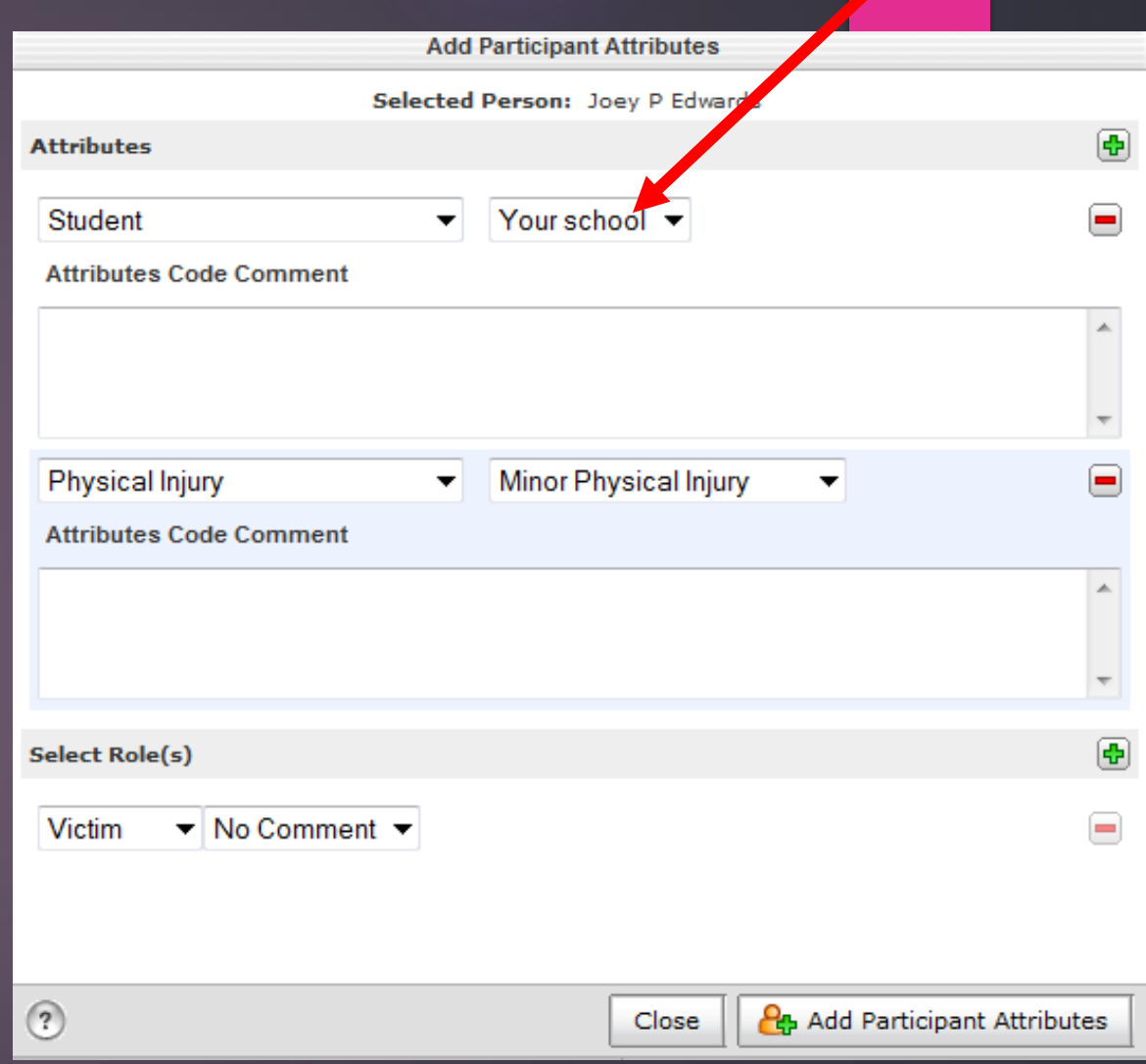

#### • Incident Builder

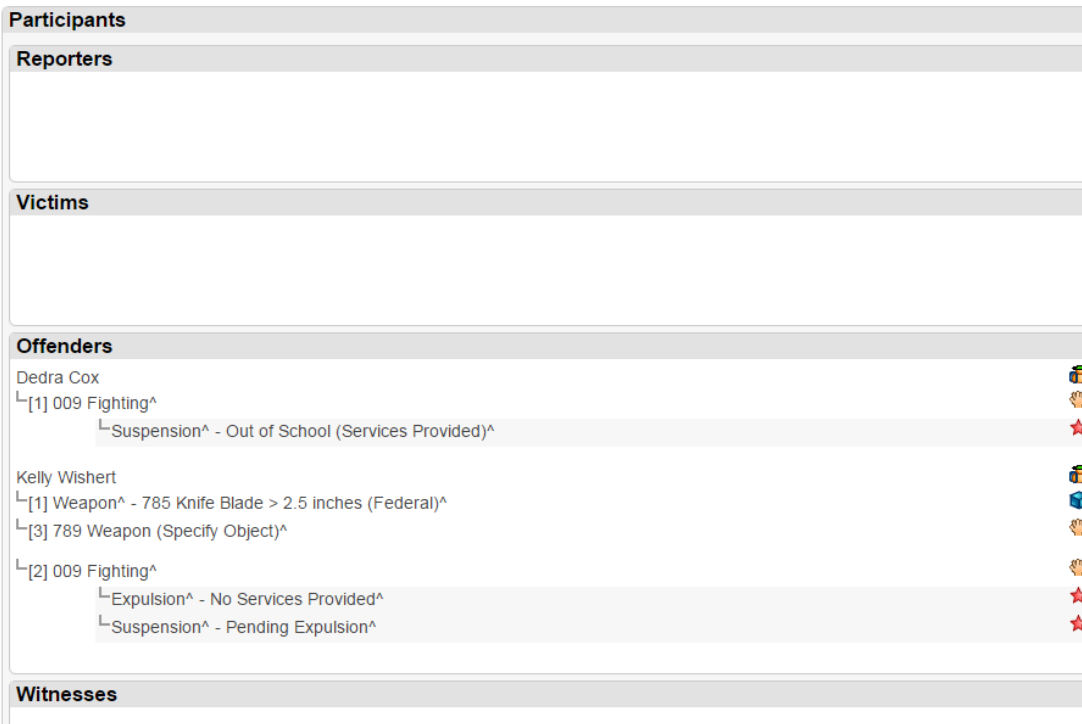

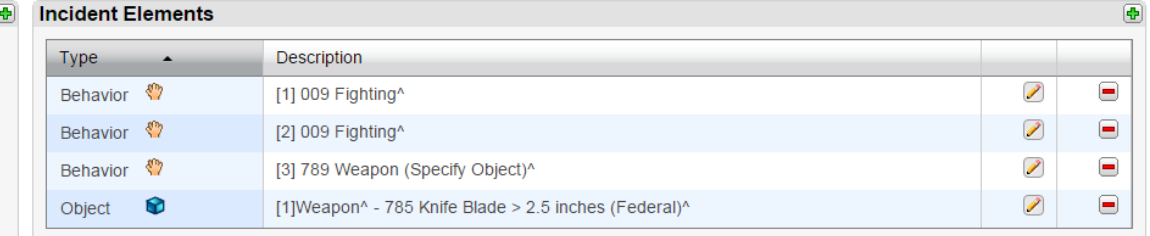

Cancel Delete **Submit Incident** 

How should I code incident for the following scenario.

- **Three Students are involved in a fight at one high school.** 
	- Code as one incident
	- ▶ Code all Three participants under the one incident
	- Make sure you assign the role offender(s) and/or victim(s) for each participant
	- $\triangleright$  Make sure you code the behavior for each participant
	- Make sure you code the action taken by associating it to the behavior for each participant

- $\blacktriangleright$  If there is more than one discipline reason for removal of students from their regular education program for discipline (Suspension and Expulsion). How will the state count the incident? The state will use the federal hierarchy:
	- ▶ Violence with physical injury
	- Violence without physical injury
	- Weapons possession
	- **Drugs**
	- **Alcohol**

Note: To code physical injury make sure you select the participant attributes then code the subcode to indicate the level of injury.

- All SUX-Pending Expulsion should be resolved before the 180<sup>th</sup> day reporting.
- All SPC-Pending Parent Conference should be resolved and updated before the 180<sup>th</sup> day reporting.
- When coding 789 Weapons you must coded a sub code and action taken. (Subcodes 780,781, 782, 783, 784, 785, & 786)

Weapon Coding-Adding **Object** 

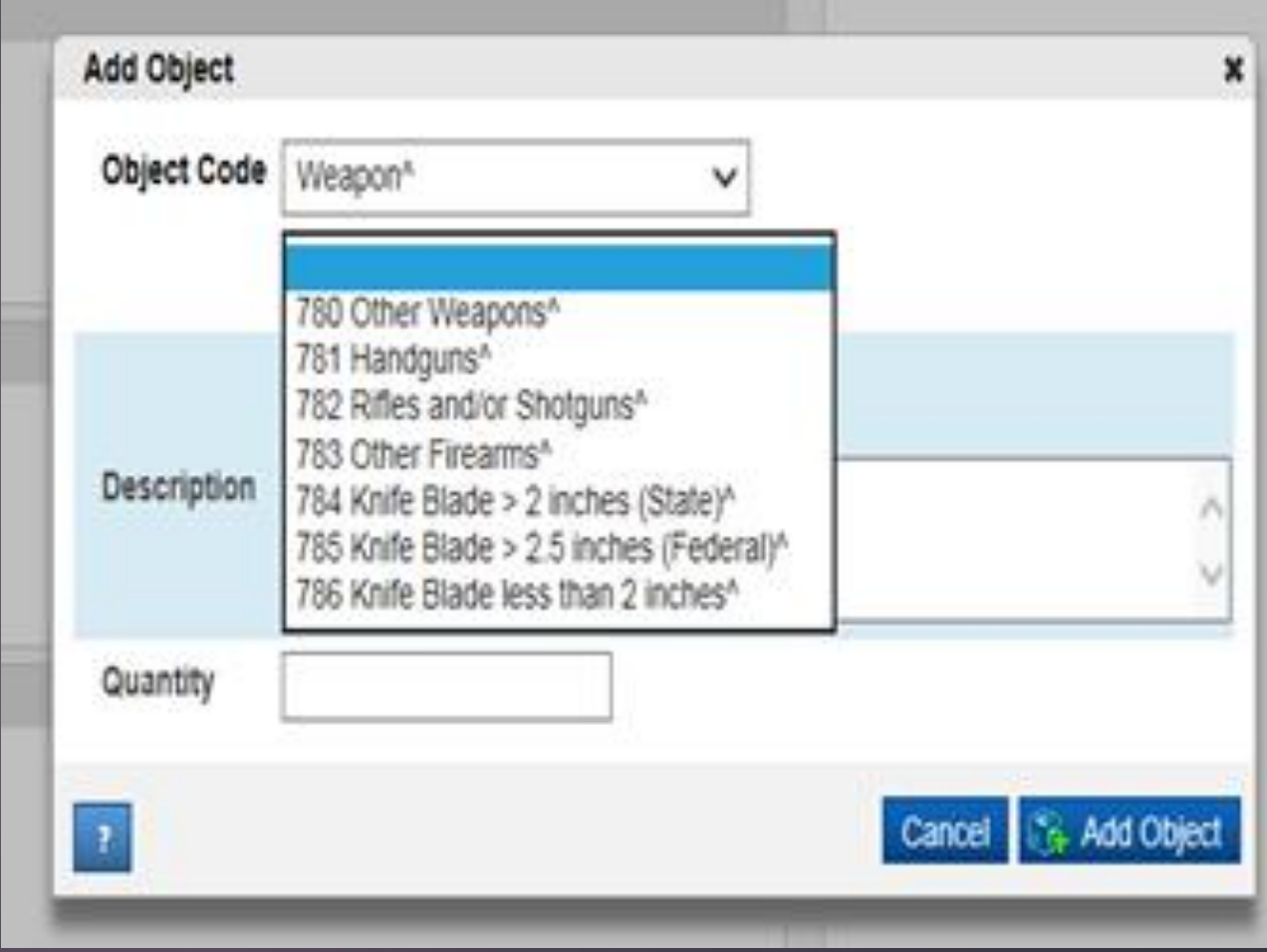

## Federal Reporting Requirements Reminders

- All weapons incidents must have a final action. All the following are weapons incident:
	- ▶ 781-Handguns
	- ▶ 782-Rifles
	- ▶ 783-Other Firearms

Please note that a call to parent is not a final action for the incidents listed above.

Summer Incidents occurring after July 1st that results in a school removal for the 2022-23 school year, will be reported in the 2022-23 school year data collection.

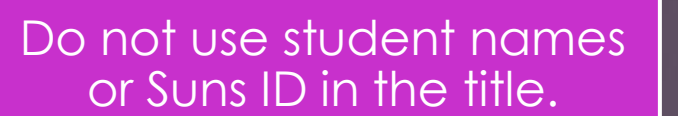

Toy bullets, toy guns, toy cap guns, toy pellet guns should be coded as 789 Weapons-OBJ Misc. Objects. Do not code as 781,782, & 783.

BB Guns should be coded as 789 as Other Weaponssub code Other Weaponsub code 780-Other Weapons.

783-Other Firearms – examples- devices designed to expel a projectile, grenade, explosive

Fireworks should be coded as 010 Fireworks.(page 40 IM Guide)

780-Other Weaponsexamples- razor blade, ice pick, Chinese star, chain, brass knuckle, billy club, stun gun, mace, tear gas, hatchet, taser, pepper spray

## Weapon Coding-Misc. Object Adding Misc. Object

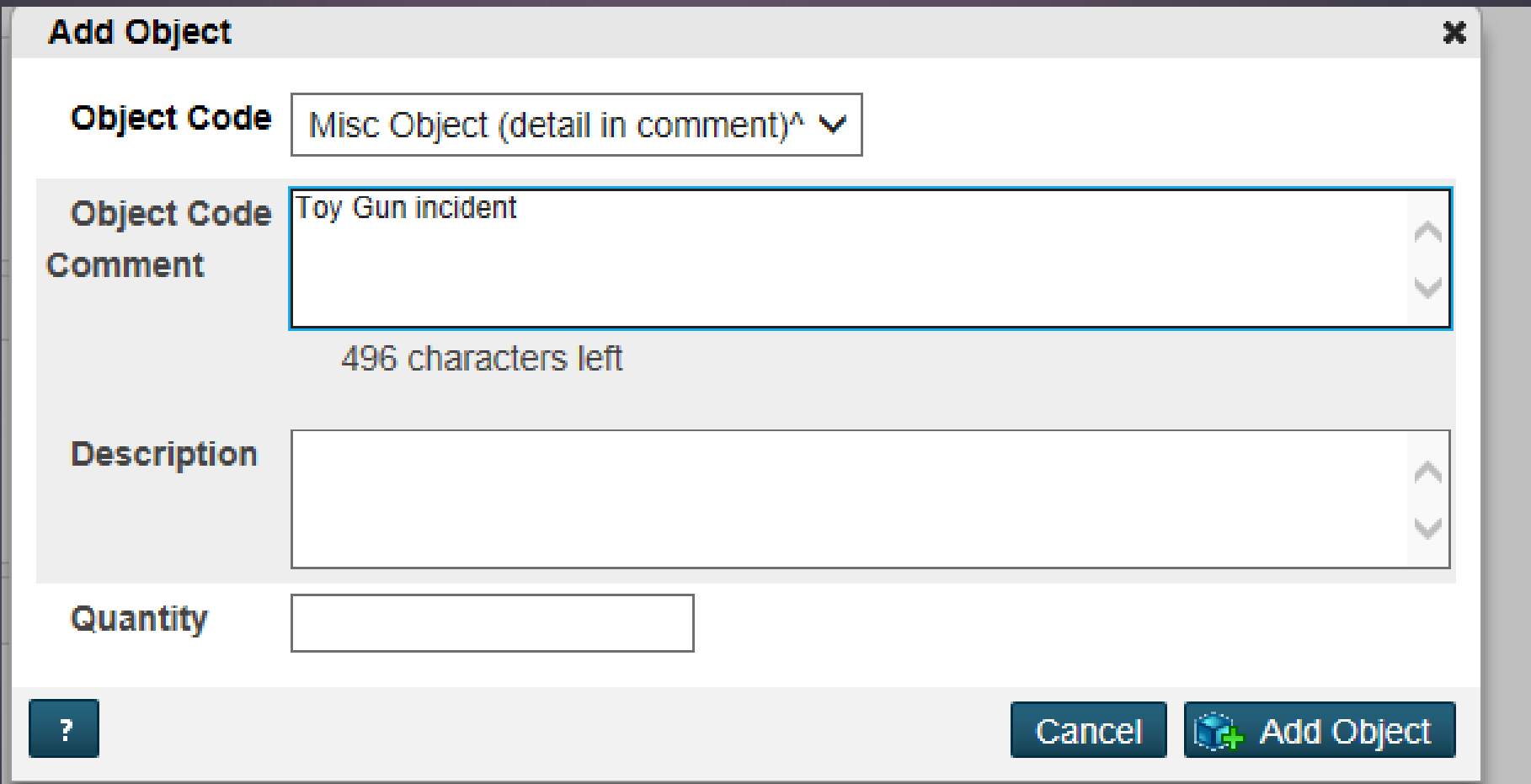
### Incident Management Coding

No student should have 12 incidents in one day coded.

Incidents must be coded with attributes for each student.

Tardies are not considered Truancy. The tardy code of 180 should be used for excessive tardies.

### Incident Management Coding Definitions

#### **Fighting-Federal Spec. Definition**

- Mutual participation in an incident involving physical violence where there is no major injury.
- Aggravated Assault
	- **Number** Victim suffers
		- **Broken bones, loss of teeth, possible internal** injury, severe laceration, loss of consciousness.

Full definition can be found on page 37 of IM manual.

### Incident Management Coding Definitions

- **Physical Injury-Federal Spec. Definition** 
	- Incidents with injury include those in which one or more students, school personnel or other persons on school grounds required professional medical attention.
	- Examples: concussion, fractured or broken bones, cuts requiring stitches, stab or bullet wounds

### Federal Reporting Requirements Reminders

An incident that is coded as an Aggravated Assault should have a physical injury coded.

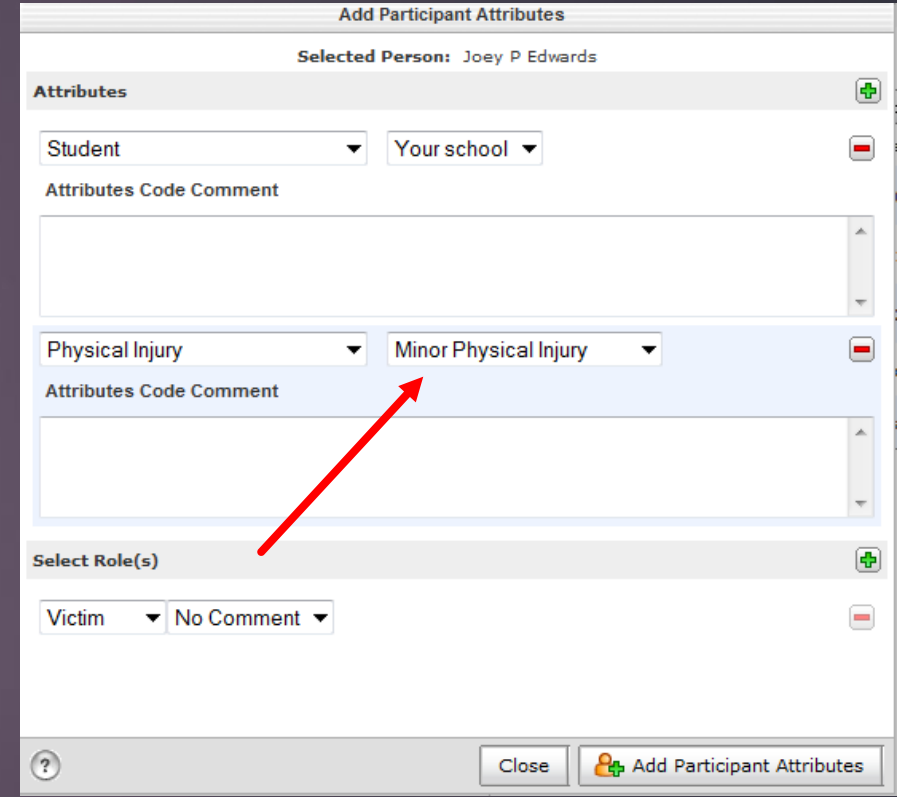

# Incident Management Coding

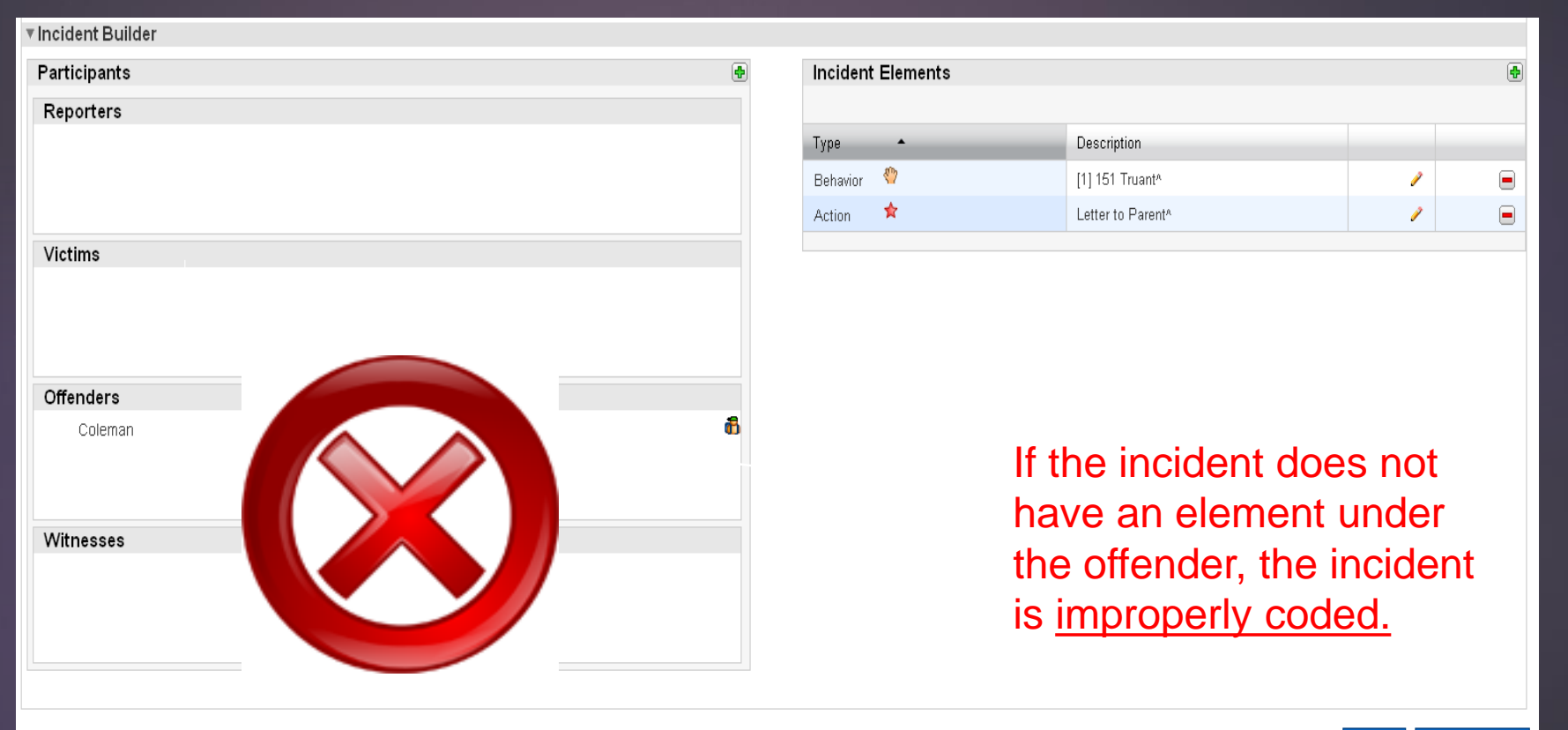

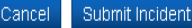

## Action Association

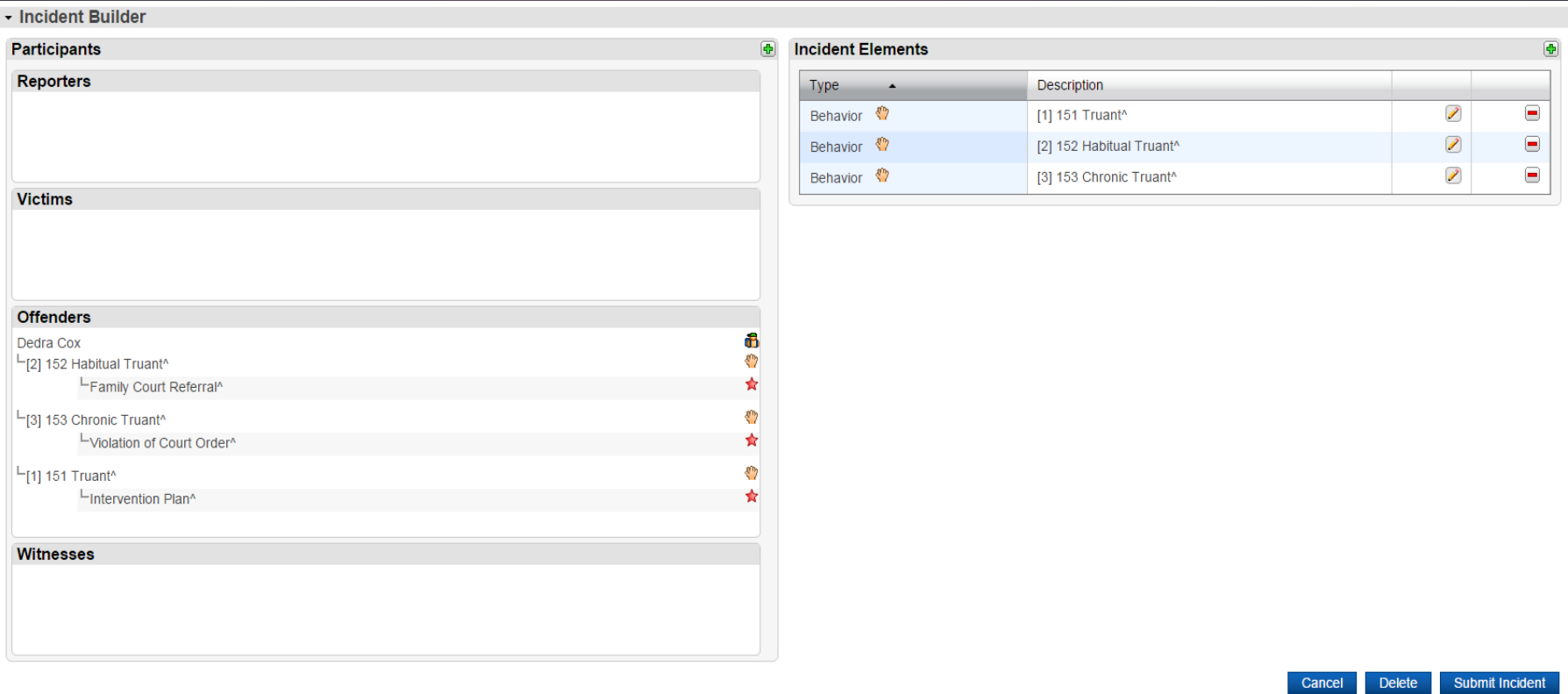

### Level Data State Validation

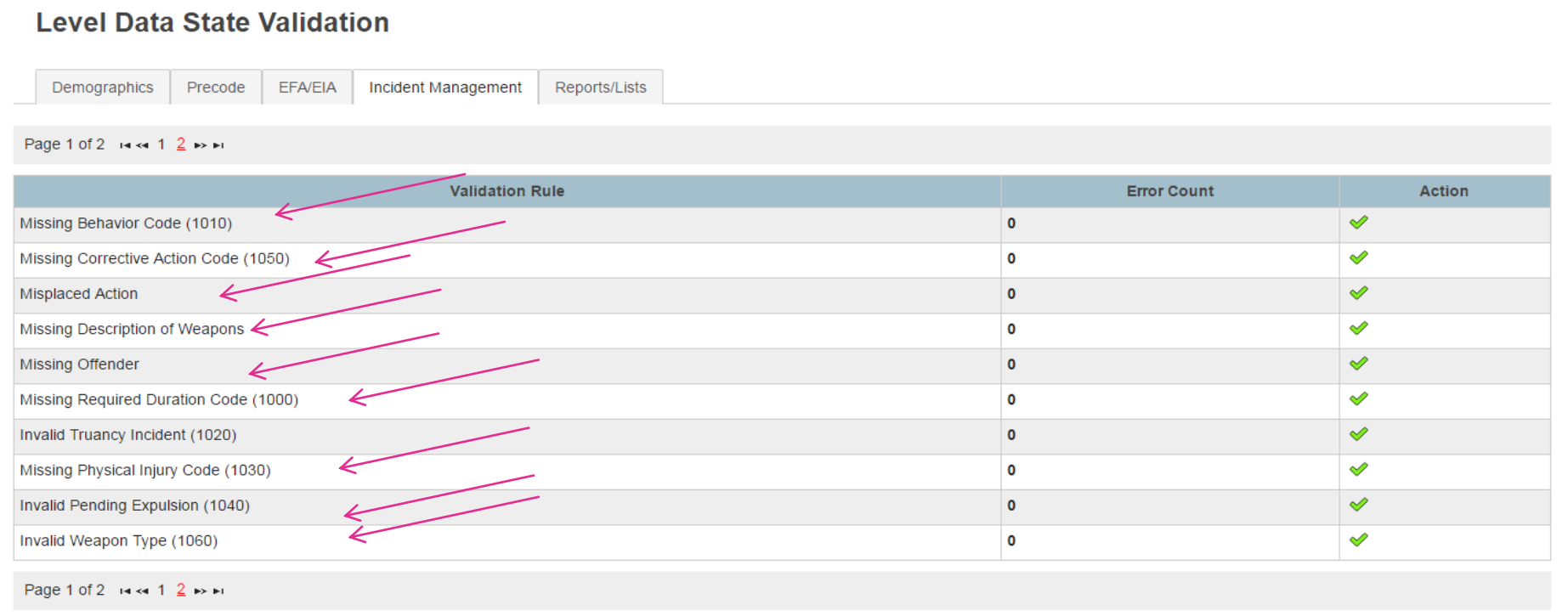

### Level Data State Validation

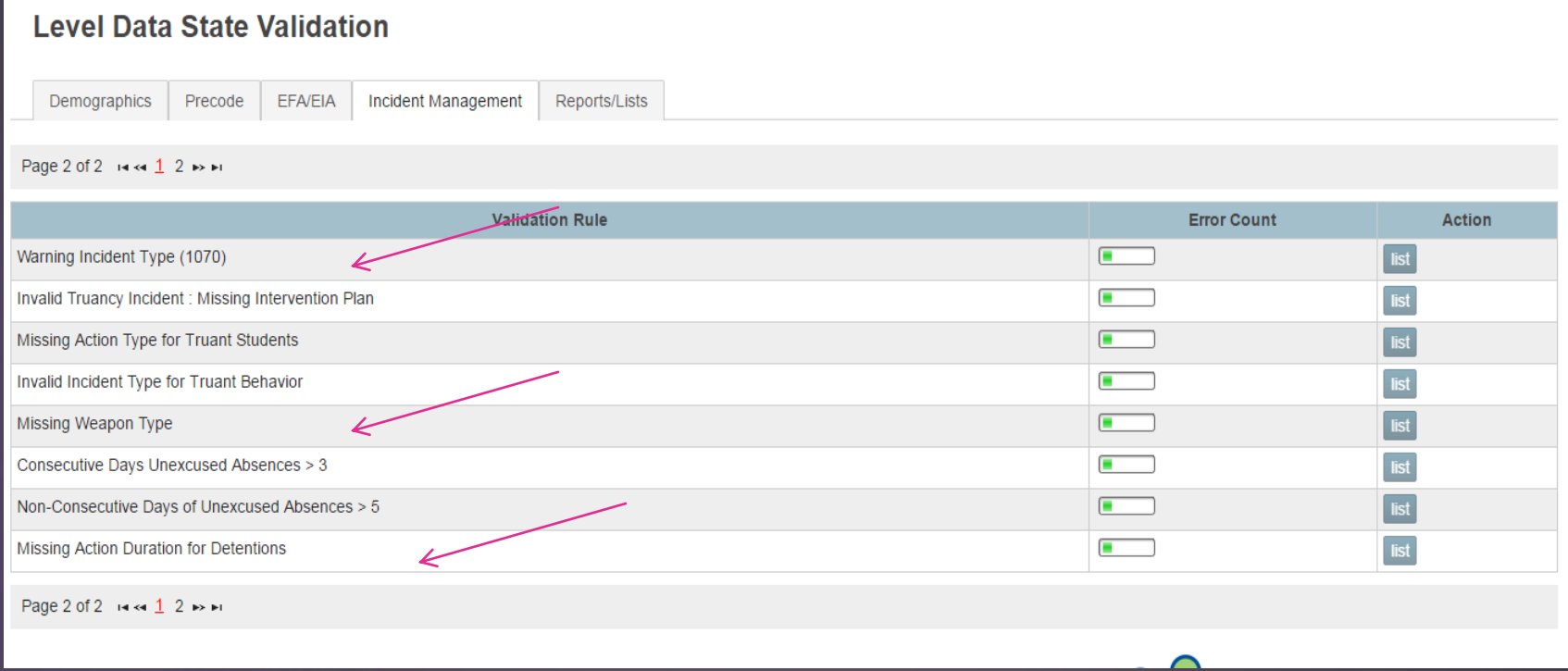

### Level Data Validation Reports

**Fix Invalid Data** 

#### **Behavior Code Missing (1010)**

Incident missing behavior code

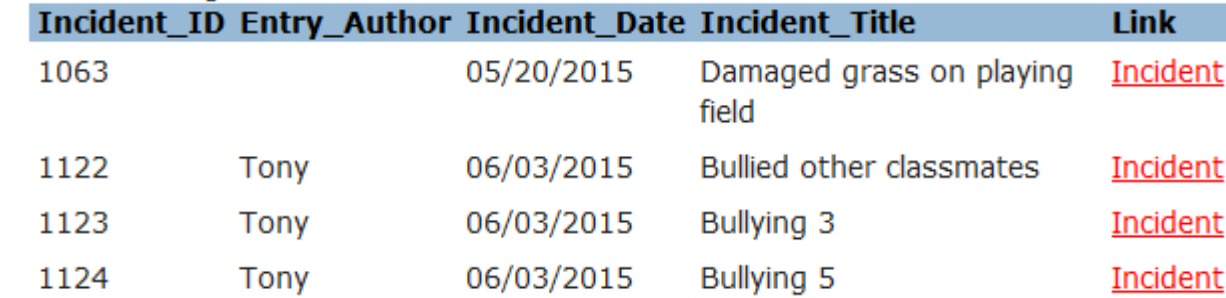

 $\mathbf{z}$ 

### Level Data Validation Reports

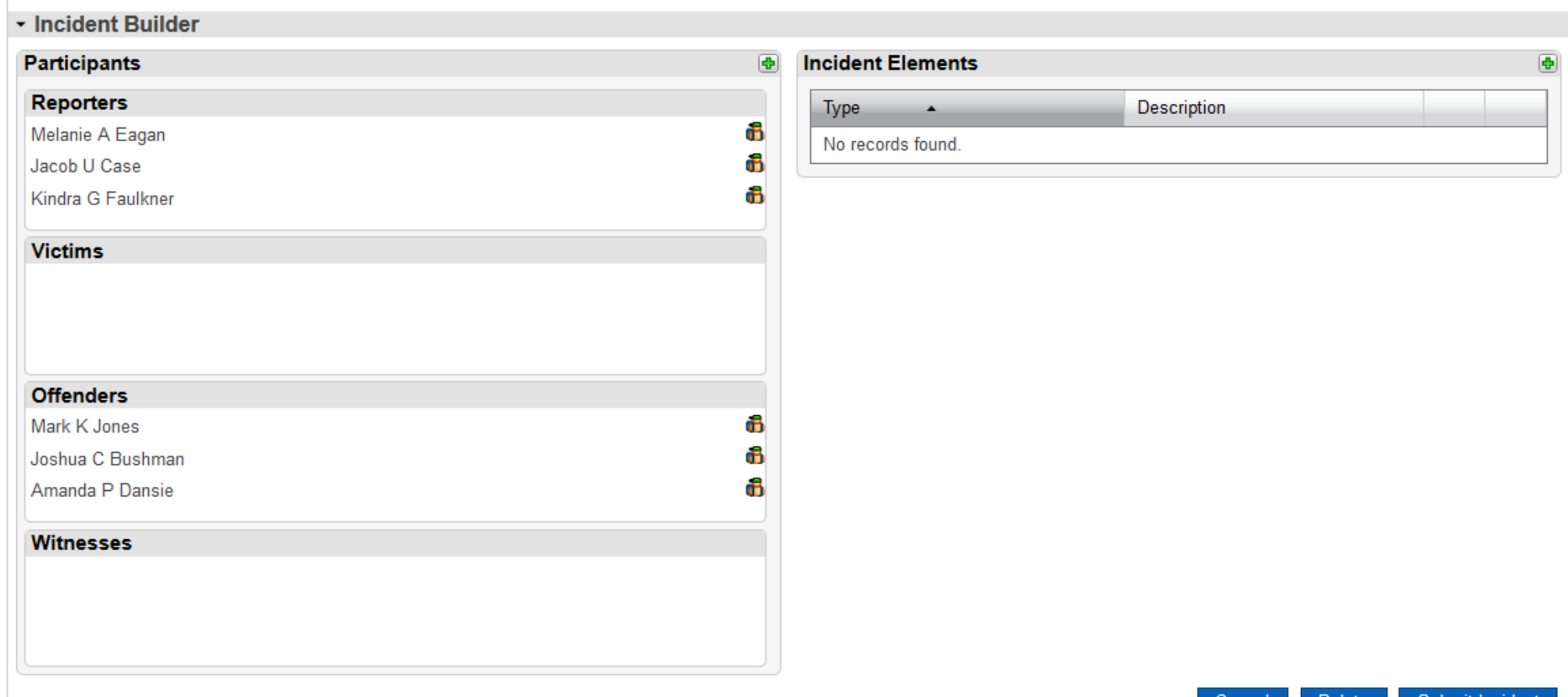

### Level Data Validation Tips

- Make sure you click on the incident link to make updates
- Review the incident for additional errors such as:
	- ▶ Missing Action Codes
	- Missing Object Codes
	- ▶ Missing Duration Code
	- **Pending Expulsion (no outcome)**
- Make sure you click the submit button to update changes made to the incident
- Make sure you reload the tab once corrections are made to update the totals

### Incident Management Frequent Errors

At the 180<sup>th</sup> day the following errors were unresolved:

- **Missing Behavior Code**
- **Missing / Misplaced Action Code**
- **Incident Management OSS Dates/SC-**OSS Attendance Dates Mismatch
- Missing Required Duration Code

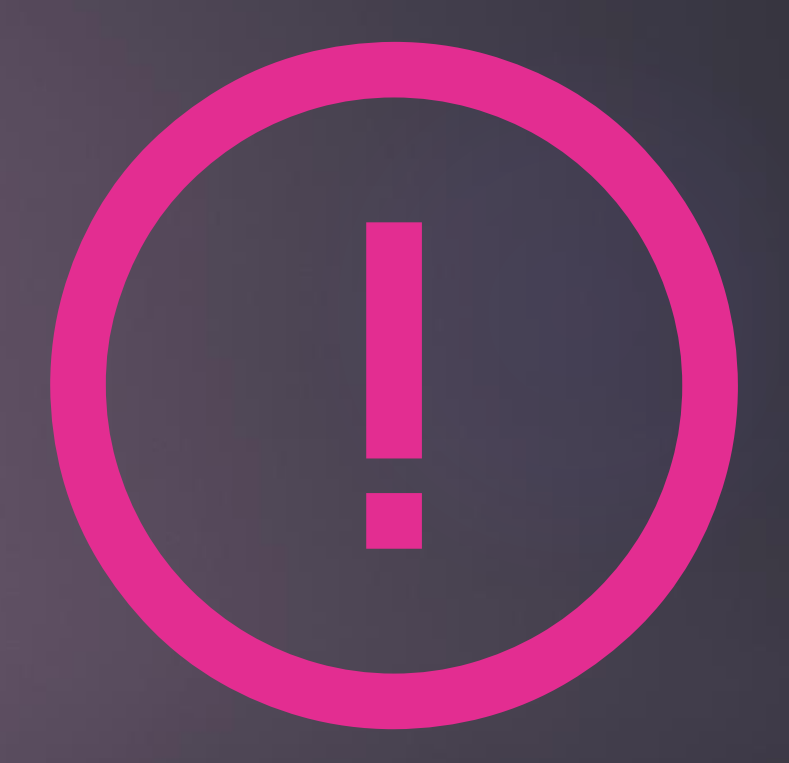

### IM Resources

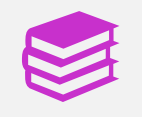

[PowerSchool Incident Management](https://ed.sc.gov/districts-schools/school-safety/discipline-related-reports/incident-management-training/powerschool-incident-management-user-training/)  [User Training and Reference Guide](https://ed.sc.gov/districts-schools/school-safety/discipline-related-reports/incident-management-training/powerschool-incident-management-user-training/)

3

[Incident Management Frequently](https://ed.sc.gov/districts-schools/school-safety/discipline-related-reports/incident-management-training/incident-management-faq/) [Asked Questions](https://ed.sc.gov/districts-schools/school-safety/discipline-related-reports/incident-management-training/incident-management-faq/)

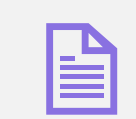

**[Truancy Coding Guide](https://ed.sc.gov/districts-schools/school-safety/discipline-related-reports/incident-management-training/coding-truancy-incident-guide1/)** 

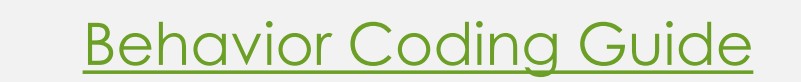

### Incident Management Report Tab

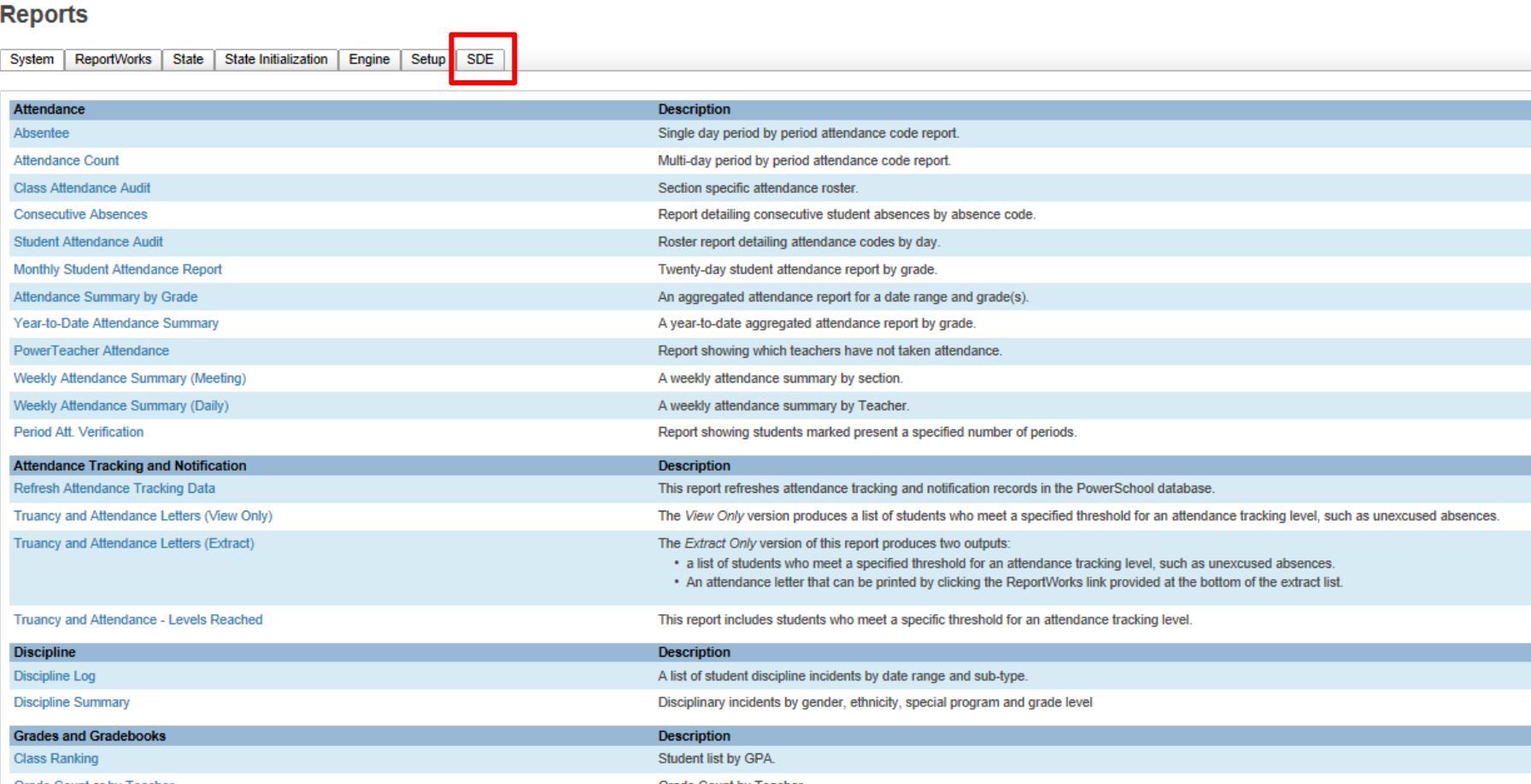

### Incident Management SDE Reports Tab

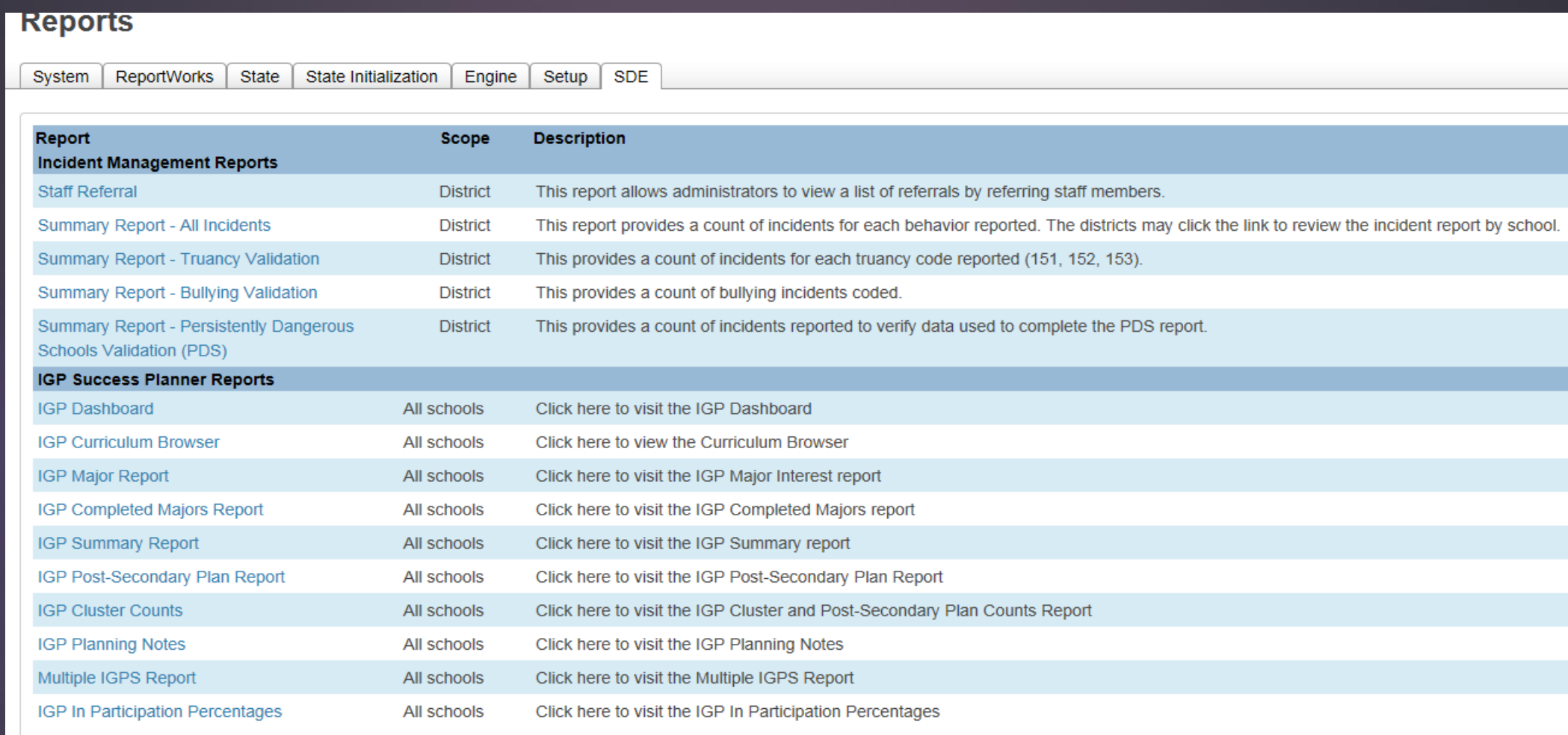

Copyright© 2005 - 2014 Pearson Education, Inc., or its affiliate(s). All rights reserved. Customized by the Pearson Custom Application Solutions team.

### IM-Discipline Summary Report

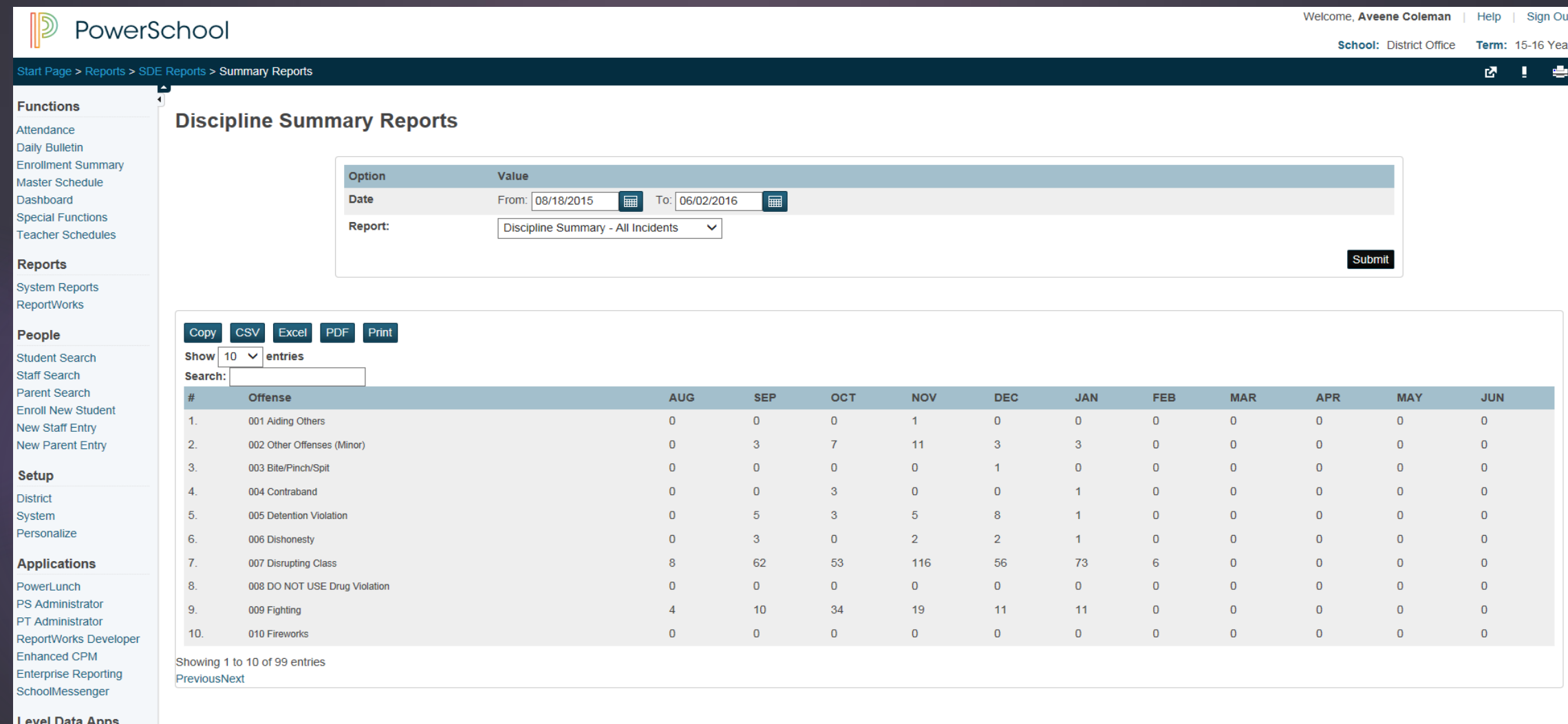

### IM-Truancy Report

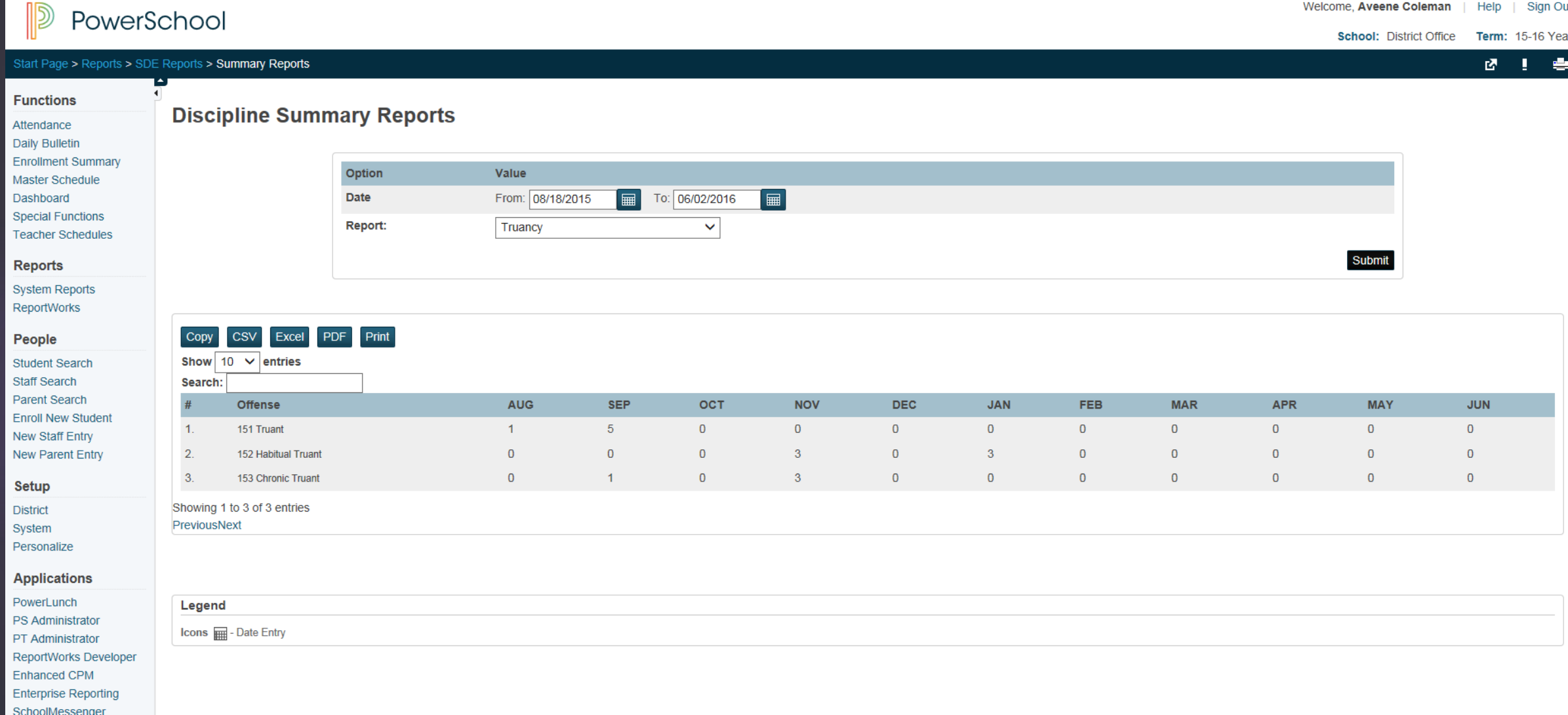

## IM-PDS Report

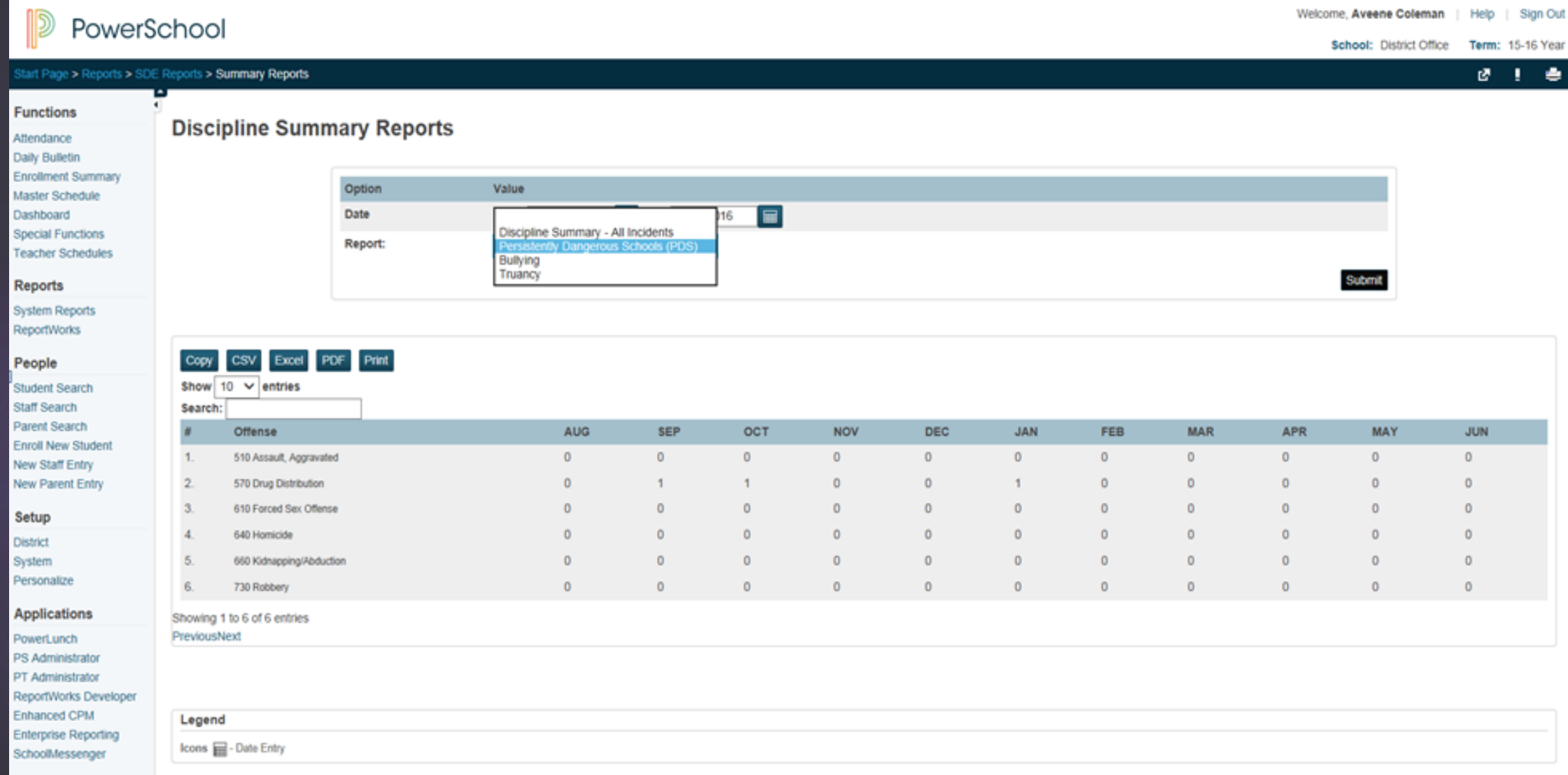

# Discipline Data for Reporting

STATE REPORTS CAN BE FOUND: [TRUANCY, SUSPENSION AND EXPULSION DATA](https://ed.sc.gov/districts-schools/school-safety/discipline-related-reports/truancy-suspension-and-expulsion-data/)

### SCDE **Truancy** Documentation and Process Resources

- **Session 2: Early Intervention Strategies: using Teams to Monitor & Identify Students in Need of Support Materials**
	- Attendance Team in Action [video](https://protect-us.mimecast.com/s/ji0JCjROMQhnGKEMUjvFmY)
	- [Map of existing school teams](https://protect-us.mimecast.com/s/7hMUCkROKQhOX8l6sNn-Kr) worksheet
	- [School Team Self-Assessment tool](https://protect-us.mimecast.com/s/vg1dClYMLQU2P0G5cj75jD)
- **Team Function #1: Organize a multi-tiered attendance strategy that begins with prevention and early intervention**
	- ▶ [3 Tiers of Intervention & Foundational Supports](https://protect-us.mimecast.com/s/oFQYCmZM6RTjPBXKiL0G95)
- **Team Function #2: Examine attendance & absenteeism data to assess which groups of students have higher or lower levels of chronic absence**
	- **[Monitoring Attendance in Distance Learning](https://protect-us.mimecast.com/s/BA5-Cn5NXQc73AwquKt8p3)**
	- [Expanded Attendance Metrics](https://protect-us.mimecast.com/s/BxxuCo26KRFrPj9LuNDVNf)
	- ▶ Key Concepts for Leveraging Chronic Absence During [the Coronavirus Pandemic](https://protect-us.mimecast.com/s/xhsvCpYXKwUnO1kNUBiu5r)
	- [What should happen at our school for each level of](https://protect-us.mimecast.com/s/3e-lCqxM5Rc8kKBPu2ge8Y) absence? [\(sample form\)](https://protect-us.mimecast.com/s/3e-lCqxM5Rc8kKBPu2ge8Y)
	- [What should happen at our school for each level of](https://protect-us.mimecast.com/s/mHG0CrkM5Zh8nPM0uR1p5w) absence? [\(blank form\)](https://protect-us.mimecast.com/s/mHG0CrkM5Zh8nPM0uR1p5w)
	- [District & School Attendance Tracking Tools](https://protect-us.mimecast.com/s/iLYlCv295qF7Lp1junBTSP)
- **Team Function #3: Identify factors & strategies that affect attendance**
	-
	- [Develop Programmatic Responses to Systemic](https://protect-us.mimecast.com/s/LOYlCxk75qh1Rn84uqxeYM)
	- Addressing Reasons for Absences [video](https://protect-us.mimecast.com/s/JZmKCyPJ5lhr2qDzuqDTdW)
- **Matching Factors and Strategies**
	- ▶ Worksheet: Understanding the root causes for student [absenteeism](https://protect-us.mimecast.com/s/ZSQ3Czpx5PsMwQDpul67pm)
	- [Attendance Playbook \(Covid edition\) & Implementation](https://protect-us.mimecast.com/s/4RdPCAD9oqFNlL03Fm6WN-) [Guide](https://protect-us.mimecast.com/s/4RdPCAD9oqFNlL03Fm6WN-) from Attendance Works and FutureEd
	- ▶ Worksheet: Understanding the root causes for student
	- **Appendix: Additional Resources**
		- [Map of School Teams](https://protect-us.mimecast.com/s/Rl4YCDkJrNh5JNpKhocl4_)
		- ▶ What should happen at our school for each level of absence? [Sample form](https://protect-us.mimecast.com/s/PwUPCER6vOh30VyJs1fAIY) and [blank form](https://protect-us.mimecast.com/s/kSQwCG6Qxnc1OKnpujFpVu)
		-
		- ▶ [5 Whys Worksheet](https://protect-us.mimecast.com/s/euIDCKr5BXc2MzKvcqcL1A)
		- [District & School Attendance Tracking Tools](https://protect-us.mimecast.com/s/RSrGCL95D6URwyqphWwr1i)
		- [How-to Guide to Relationship Mapping](https://protect-us.mimecast.com/s/efbICM85gDsqkMP0uLuO4e)

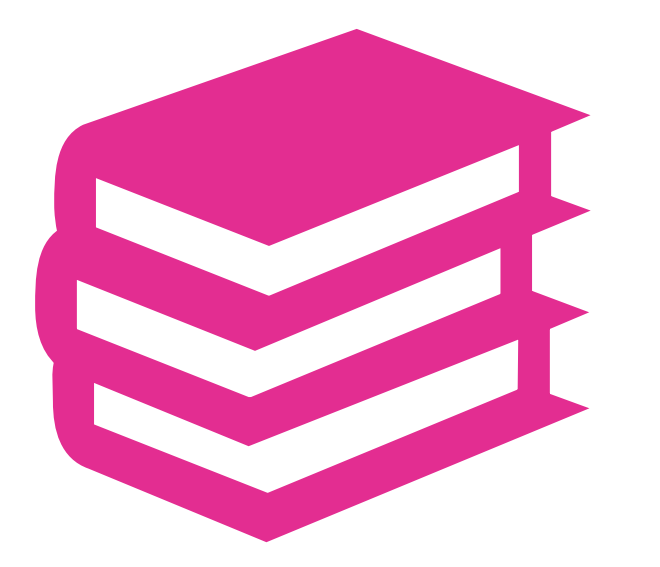

Upcoming School Data **Collection** Deadlines

### **Upcoming School Data Collection Deadlines**

#### August 2022:

- 4K and 5K Precode Data Collection**- August 26, 2022**
- Grade 2 Testing Precode Data (CogAT/IA) **August 26, 2022**

#### September 2022:

- Fall Ready to Work **Due September 16, 2022 (SCDE)**
- Current Year Dropout Data **October 28, 2022**

# Fall Precode

- Precode Manual: [https://ed.sc.gov/data/information-systems/power-school/sis](https://ed.sc.gov/data/information-systems/power-school/sis-documents/precode-guide/)[documents/precode-guide/](https://ed.sc.gov/data/information-systems/power-school/sis-documents/precode-guide/)
- Correct **student's name** (Last Name, First Name, Middle Name [if applicable])
- **DOB** this is very important for CogAT because results are based on age. An incorrect birthdate could produce an incorrect score, which can adversely affect gifted-and-talented identification. Students are excluded from CogAT/IA precoding if they have grossly incorrect birthdates (i.e., birth year is 1900 or 2019).

#### **Gender**

**Race** – at least one race must be checked.

- **EFA Primary** Code this field should not be blank. If the student has an IEP you should work with SPED coordinator at school to select the correct EFA disability code.
- **Instructional Setting** if a student has an IEP. Work with SPED coordinator at school to enter data.
- **English Prof** this cannot be blank.
- **1 st Language Spoken**
- **Homeroom**  Be careful what you are entering here.

- **Alternate Assessment** enter data if this applies to the student. Work with SPED coordinator at school to enter data.
- **Teacher Name**
- **Teacher Emails**
- **Figure 2018 Teacher Educator ID** you can either work with your Human Resource staff at the school or go to this link to find the teachers Educator ID. <https://cert.ed.sc.gov/>
	- $\blacktriangleright$  To search for Certification Numbers, See the public lookup: https://ed.sc.gov/educators/public-lookup/

## **Early Fall Precode for 2022-2023**

**2<sup>nd</sup> Grader** – Student's must be enrolled in a Homeroom course code that begin with 0896 or 0897 in PowerSchool before the deadline.

- **4K students**  must be enrolled in either a Half a Day course code starting with 1750, Full Day course code beginning with 1751, or a Homeroom course beginning with either 0896 or 0897.
- **5K students**  Full Day course code beginning with 1761, or a Homeroom course beginning with either 0896 or 0897.

The recommendation is to have students enrolled in a Homeroom Course (0896 or 0897).

# **Early Fall Precode for 2022-2023**

**Course Codes in PowerSchool:**

- ▶ 17500000 Half-Day PK
- ▶ 17510000 Full-Day PK
- ▶ 17610000 Full-Day K
- ▶ 08960000 Homeroom
- **08970000 Homeroom**

#### PS Student Data Field Names:

- Student name **[Last\_Name, First\_Name, Middle\_Name, StudentCoreFields.PSCORE\_LEGAL\_FIRST\_NAME, StudentCoreFields.PSCORE\_LEGAL\_LAST\_NAME, StudentCoreFields.PSCORE\_LEGAL\_MIDDLE\_NAME, S\_SC\_STU\_X.StudentGeneration & StudentCoreFields.PSCORE\_LEGAL\_SUFFIX]**
- Student date of birth (DOB). This is important for  $4K/5K$  as it will be used to match to  $90^{th}$  day demographic data collected later in the year. **[DOB]**
- Student State ID **[State\_StudentNumber]**
	- ▶ The State ID should be generated in PowerSchool for new students. Please contact your PowerSchool support if the State ID is not auto-populating.
- Student gender **[Gender, StudentCoreFields.PSCORE\_LEGAL\_GENDER]**
- **Teacher Name [Last Name, First Name]**
- Teacher Email **[Email\_Addr]**
- Teacher Educator ID **[Tchr\_ID] -** [https://ed.sc.gov/educators/teaching-in-south-carolina/current](https://ed.sc.gov/educators/teaching-in-south-carolina/current-south-carolina-teachers/view-certification-status/)[south-carolina-teachers/view-certification-status/](https://ed.sc.gov/educators/teaching-in-south-carolina/current-south-carolina-teachers/view-certification-status/)

# Fall Precode Recap

#### **Pages:**

- Student Demographics *Select a student > Demographics*
- Teacher Information *Select a teacher > Information*
- SC Student Information *Select a student > State/Province – SC > South Carolina Student Information*
- Precode *Select a student > State/Province – SC > Precode*

## Early Fall Precode Recap

 **4K, 5K, & 2nd Grade Assessments starting on page 6 of Precode Manual**

- **4K and 5K Precode** 
	- ▶ Must be scheduled with a teacher
	- ▶ Teacher must have certification # & educator ID + all relevant demographic data

5K must have a state ID associated; CIE uses IGDIs for 4K

▶ 2<sup>nd</sup> Grade COGAT (pages 6, 11, & 16 in Precode Manual)

# Upcoming Fall Precode Reminders

#### **Fall Ready to Work (R2W)**

- All 9GR19 Students from Spring who did *not* earn Career Readiness may retake in the Fall
- ▶ Be sure to interface with Student Testing Coordinator on those who will test so they are coded in PowerSchool
- Career Readiness Grade 12 Checkbox must be checked for those 12<sup>th</sup> graders taking *or* retaking the test.
- If the student needs paper or accommodations, that data must be filled in as well.
- **Found on Precode** page in student record: *Home > Student Selection > State/Province – SC > Precode*

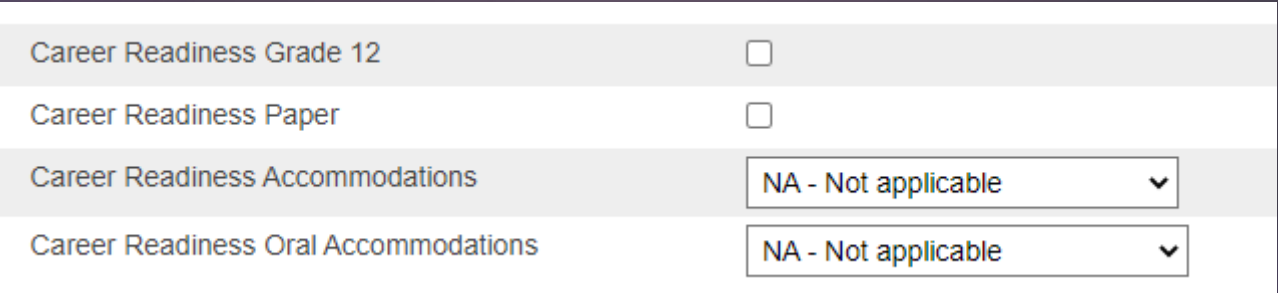

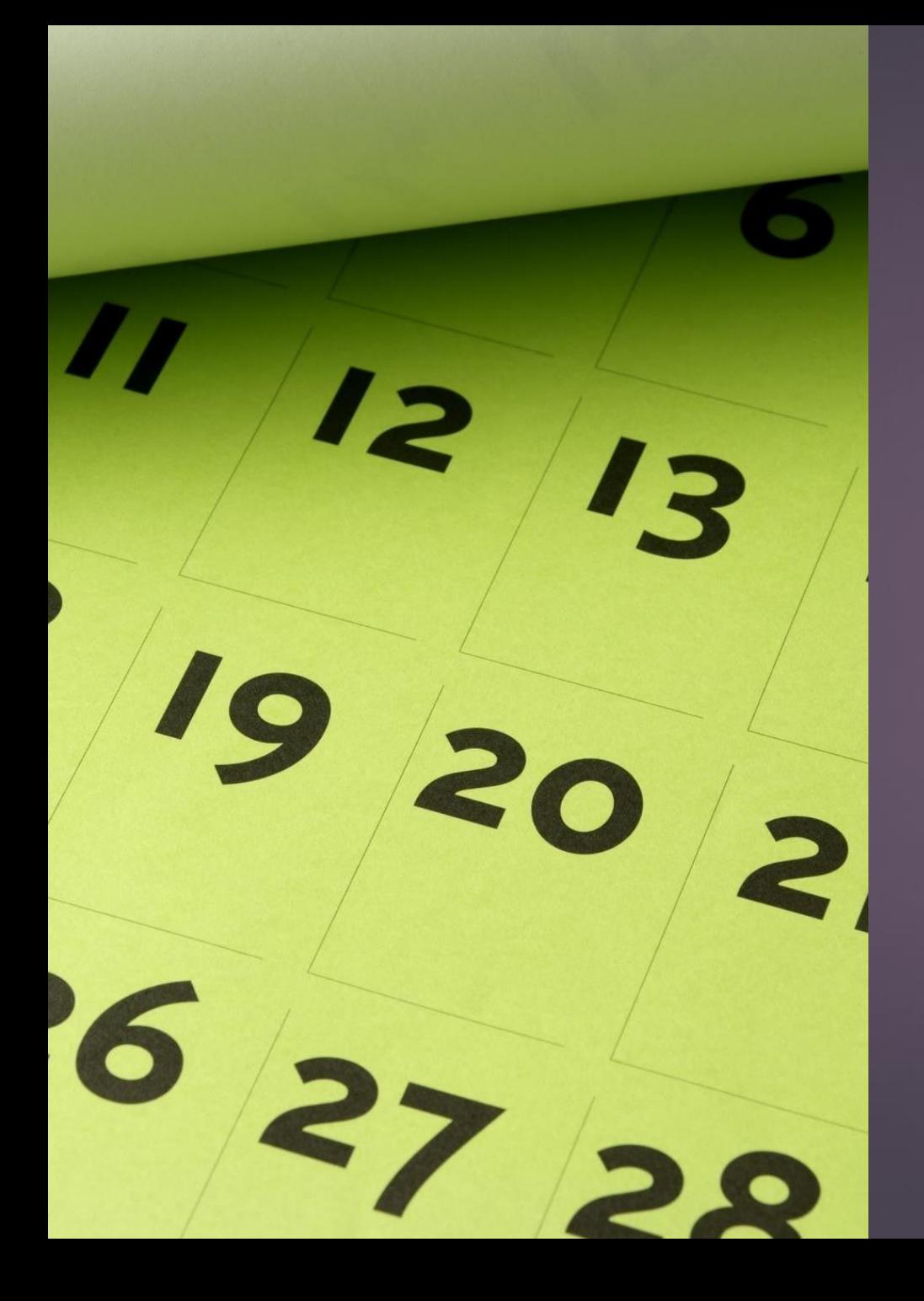

#### **Title I - Data:**

- Student Name/Legal Name Fields
- School Name
- ▶ Lunch Status Free (F)/Reduced (R)/Paid (P)
- **District of Residence**
- $\triangleright$  DOB
- Grade Level
- ▶ Homeless/Foster/Migrant Status
- Race search **racecode not in W,B,I,A,P**
- ▶ Gender/Legal Gender Fields

#### Funding Snapshots:

- All data fields mentioned in previous slides
- Student Number
- State ID
- **Ethnicity**
- Federal Ethnicity
- Entry Date
- Entry Code
	- ➢ **E (Eligible for State Funding)** used for student who home residence is in SC and are legal age
	- ➢ **EEI (Ineligible for State Funding)**  student home is in another state other than SC and are not of legal age

- All student must have a value for EFA Primary the SC01 Data Verification will identify students with No or incorrect Primary EFA code. Start running this today and correcting errors.
- Students with VOC EFA Primary Code
	- ➢ Students must be scheduled in an approved CATE course code
	- ➢ 5th day data collection will be impacted when a school is claiming VOC EFA Primary codes and the students are not scheduled in a SCDE approved CATE course codes section. Schools will not be allowed to claim VOC as a EFA Primary if the student is not scheduled in a SCDE approved CATE section and SCDE requirements are not meet.
	- ➢ Teachers being certified to teach VOC will be monitored this year. Non-Certified teachers teaching VOC classes may have a negative impact on a school's 75/25 Teacher Certification regulation. SC Code of Law [59-40-50 \(5\)](https://www.scstatehouse.gov/code/t59c040.php)
- **2022-23 ACTIVITY CODING MANUAL** *(most current)* **-** [https://ed.sc.gov/districts](https://ed.sc.gov/districts-schools/state-accountability/high-school-courses-and-requirements/activity-coding-system-for-the-student-information-system-2022-23/)[schools/state-accountability/high-school-courses-and-requirements/activity](https://ed.sc.gov/districts-schools/state-accountability/high-school-courses-and-requirements/activity-coding-system-for-the-student-information-system-2022-23/)[coding-system-for-the-student-information-system-2022-23/](https://ed.sc.gov/districts-schools/state-accountability/high-school-courses-and-requirements/activity-coding-system-for-the-student-information-system-2022-23/)
- Run SC01 and make sure its *error free*.
- $\blacktriangleright$  School will run all reports for the schools for 5<sup>th</sup> day and will upload the following reports to Let's Work Smart (LWS) with the Principal/School Leader Signature. **Deadline is August 29, 2022 in LWS.**
	- SC06 Membership and Attendance
	- ▶ SC28 Add-On Weightings Report (Must run SC24 Add-On Weighting Update first)

- EFA Initializations were ran when EOY Rollover occurred in July of 2022. This should only be done one time. EFAs for newly entered students will be required to be entered manually.
- EFA/EIA Initialization Processes for SC which will set the default primary code and effective start date for each K-12 student enrolled at the time the initialization is run.
- For students enrolled after the EFA/EIA initialization has been run, an initial EFA code and effective start date must be entered manually. The effective start date must *match* the student's initial enrollment date for the current school.
- Make any edits to Start Date and Stop Date on the EFA History tab.
- REMEMBER: If a student transfers from your school during the school year you must **enter a Stop Date for their EFA** at your school and especially before transferring them to another school within the district.
- If student has multiple disabilities code them under EFA Code 2 10

 Students with an IEP already in Enrich should have a Disability code for the EFA Primary.

 *State/Province – SC > EFA/EIA Classification Information > EFA Code Entry tab*

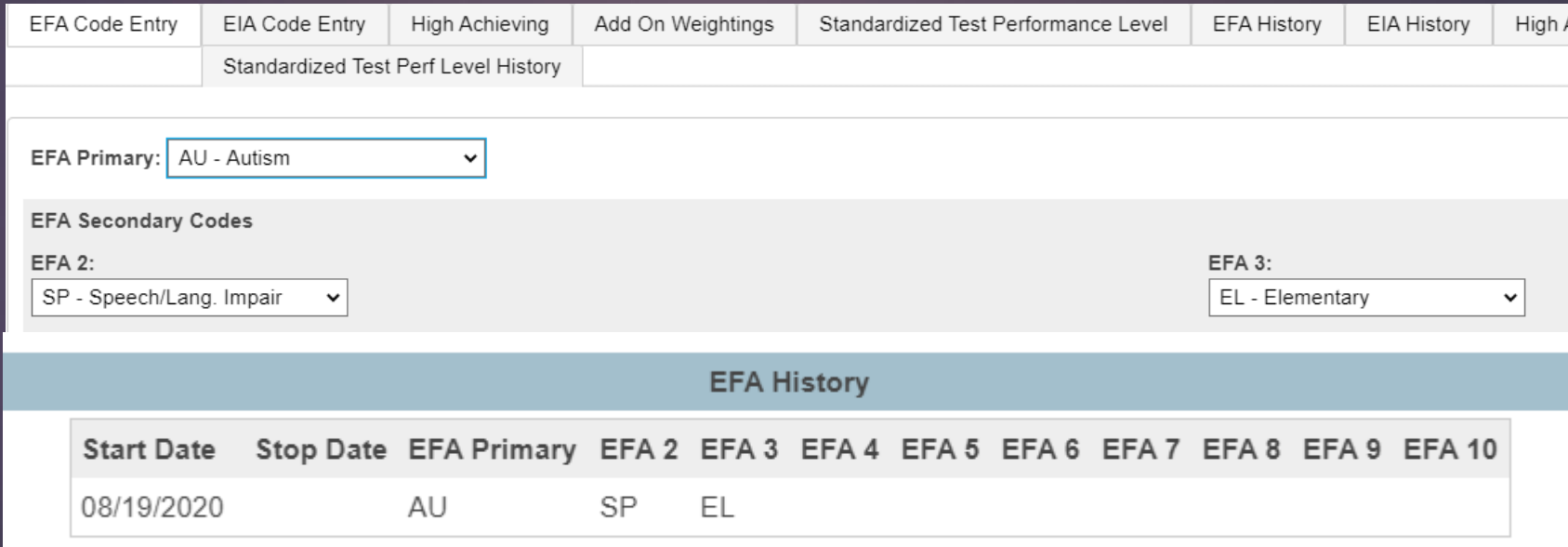

- Instructional Setting should reflect a student with an IEP. If a student has an IEP, they should have a value of **SE, SR, SP**
- **504s** are coded in the same area with their 504 Plan Code
- If a student does not have an IEP in Enrich, then the Instructional Setting should be **(blank) – Regular Ed – Full Yr**
- *State/Province – SC > South Carolina Student Information > Instructional Setting*
- ► Level Data State Validation > EFA Special Ed tab > fix errors flagged/located

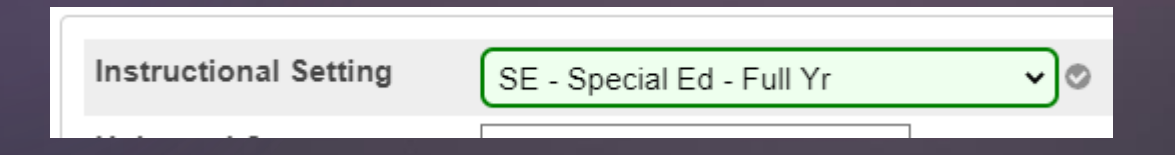

#### **EFA Disability Coding**

There are 13 EFA disability codes listed in PowerSchool. On the next slide is a chart of how the PowerSchool EFA disability code corresponds with a student's identified disability in Enrich.

Note: Students coded with one of the Exceptional Program values in the EFA Primary field must have an Individualized Education Plan (IEP) and be at least 5 years old before September 2nd of the current school year (with an exception for 4 year olds receiving visual- and/or hearing-related services). PreK3 students are not eligible for Exceptional Program funding.

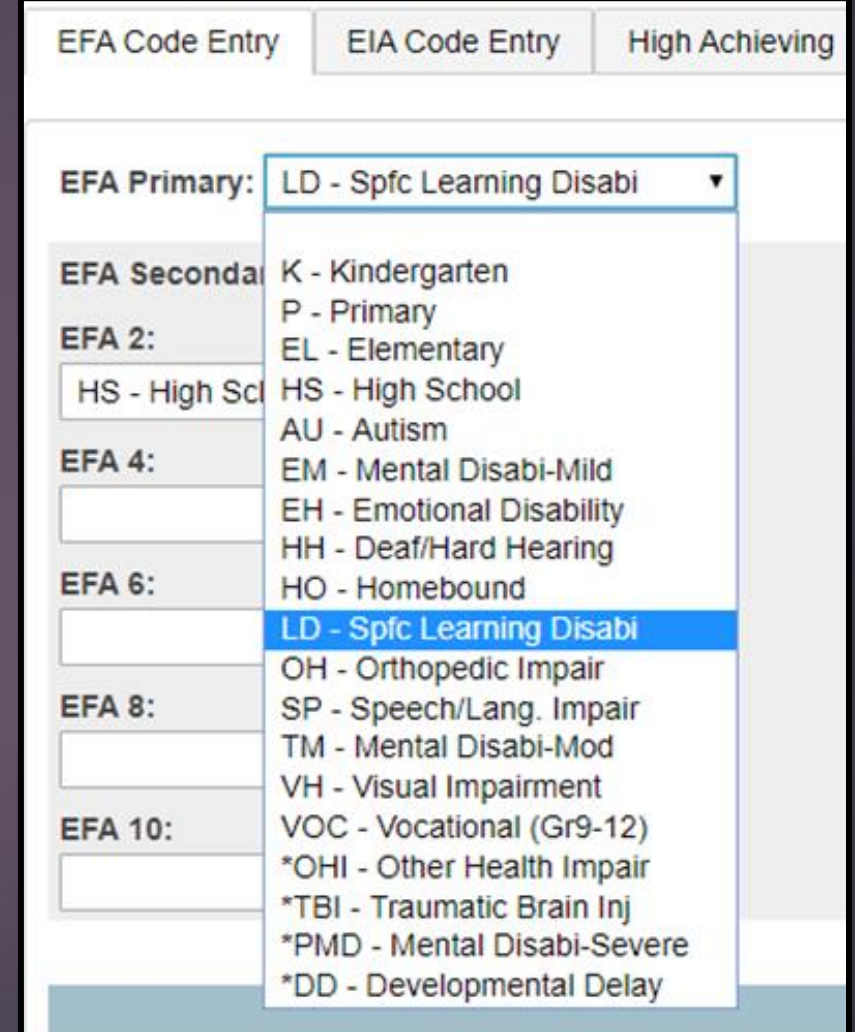

#### **EFA Disability Coding**

\* This guide is posted on our website to show the correlation between disability categories and the EFA codes for students listed in PowerSchool.

\* Always Code the Heavier weight as the primary disability in PowerSchool.

\* This information should only be coded when the SPED coordinator AND PowerSchool coordinator are working closely together.

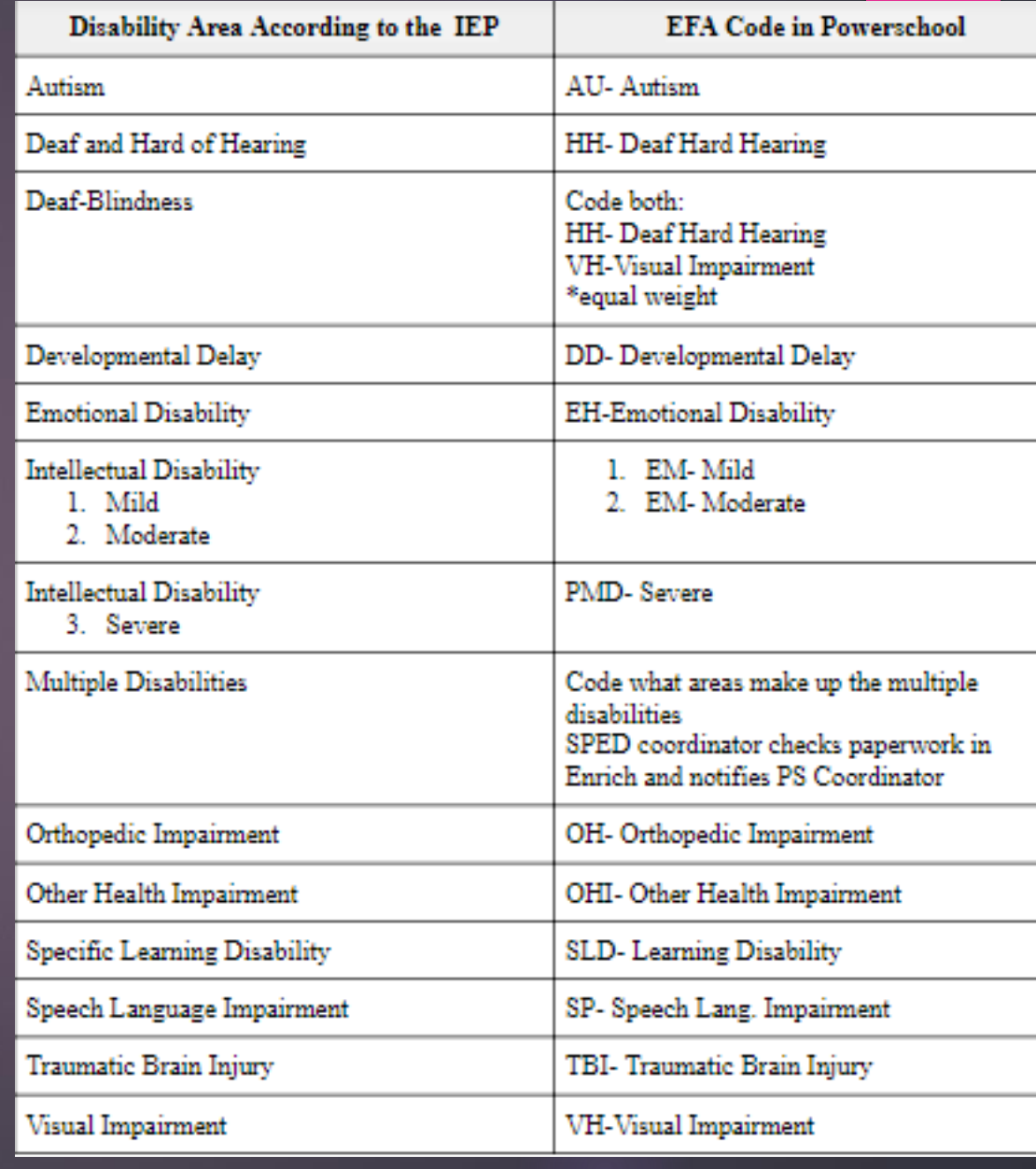

#### SC28 Add-On Weightings Report *(Keep In Mind):*

- ➢ Academic Assistance will not be calculated as this is uploaded at the district office, once the SCDE gives districts access to the file. The SCDE only sends out these files during the  $45<sup>th</sup>$  and 135<sup>th</sup> funding.
- ➢ High Achieving student has been identified as GTA, GTR, AP, IB
- $\triangleright$  LEP English Prof field value is 1-5, 6.0, A1-A3, M1-M4, 10, 11, AW
- ➢ Poverty No uploads have been sent out from the SCDE since the 135th day so the counts may only reflect up until last years 135<sup>th</sup> day or if you are a new school, you may not have any counts. PS Admins are responsible for populating these fields if they apply to the student: **Foster Home, Migrant, Primary Nighttime Residence (At the time of the initial identification of homelessness)**
- ➢ Academic Assistance and Poverty calculation are the calculations that may not be fully accurate until the 45<sup>th</sup> Day funding uploads.

- $\blacktriangleright$  Before finalizing your school's  $5^{th}$  Day Count before running the SC01 and SC06 you must 1st run Refresh Premier Attendance Views Data.
- *Start Page > Special Function > Attendance Functions > Refresh Premier Attendance Views Data*

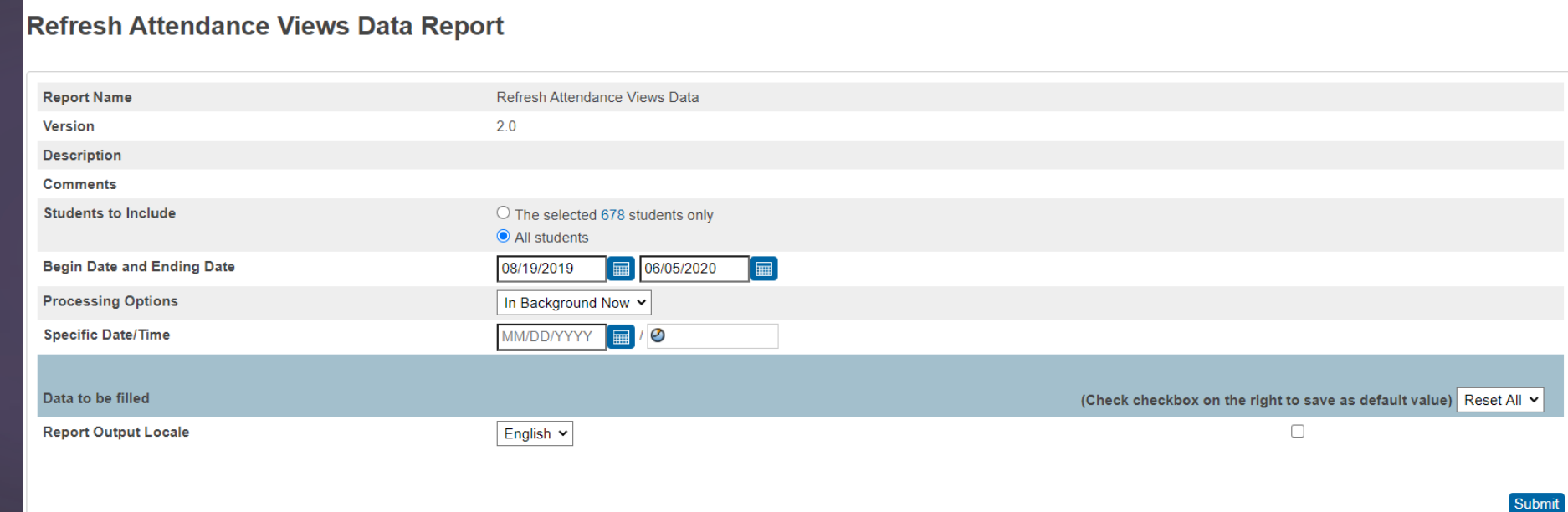

- Before finalizing your school's  $5<sup>th</sup>$  Day Count before running the SC28 you must 1st run SC24 Add-On Weightings Update.
- *Start Page > System Reports > State Reporting tab > SC24 Add-On Weightings Update*

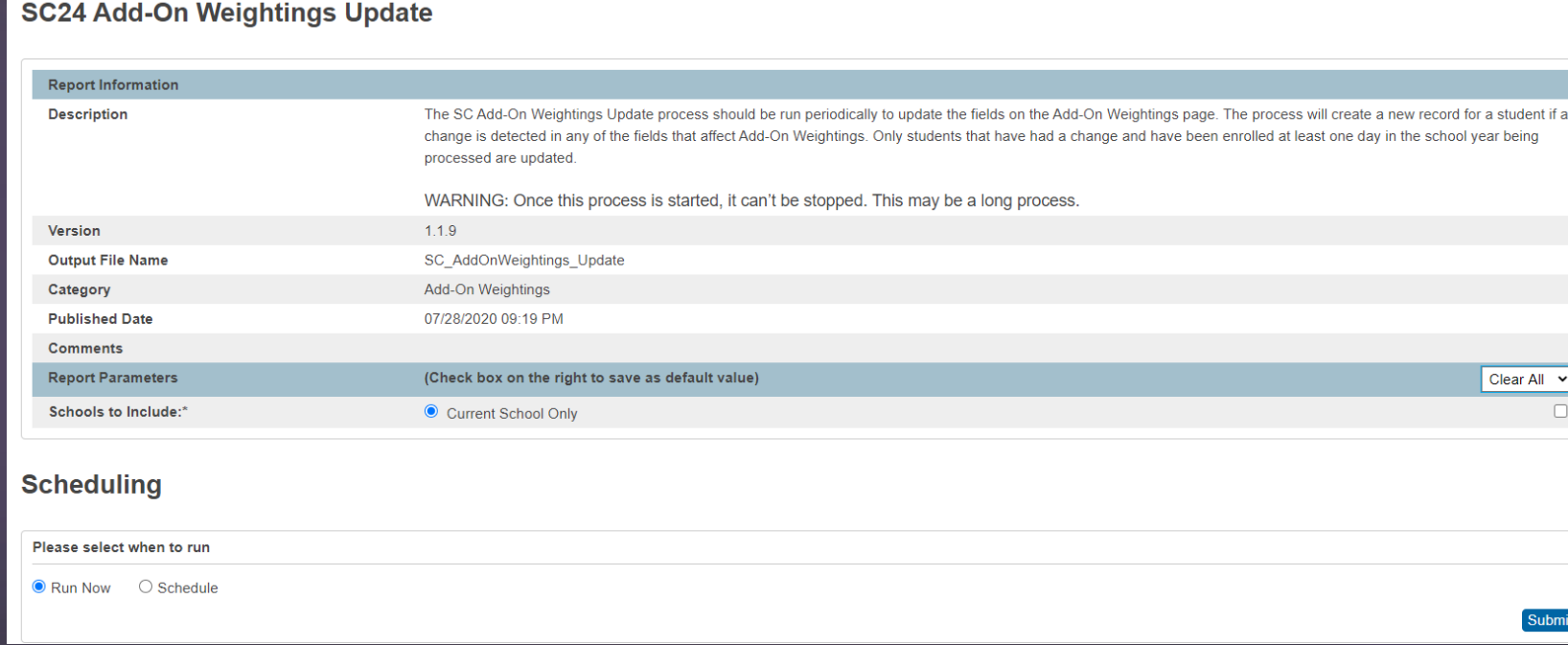

SC28 Add-On Weightings Report:

- High Achieving student has been identified as GTA, GTR, AP, IB
- **PS Admin will have to manually add this into PowerSchool.**
- Student must be identified through state guidelines and testing.
- State/Province SC > EFA/EIA Classification Information > High Achieving > Click the Add button

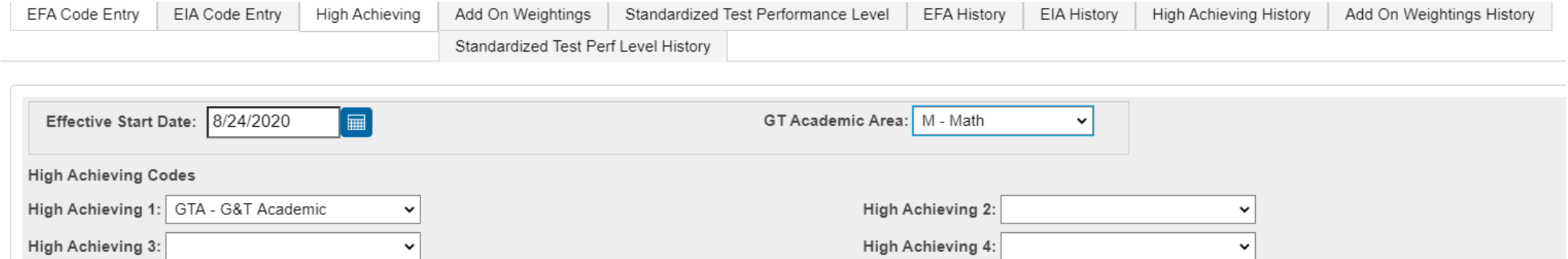

#### SC28 Add-On Weightings Report (cont)

- ➢ LEP English Prof field value is 1-5, 6.0, A1-A3, M1- M4, 10, 11, AW
- ➢ English Prof cannot be blank. This field **must** have a value selected.
- ➢ *State/Province – SC > South Carolina Student Information > English Prof*

**English Prof** 

9 - Native Speaker

V ⊙\*

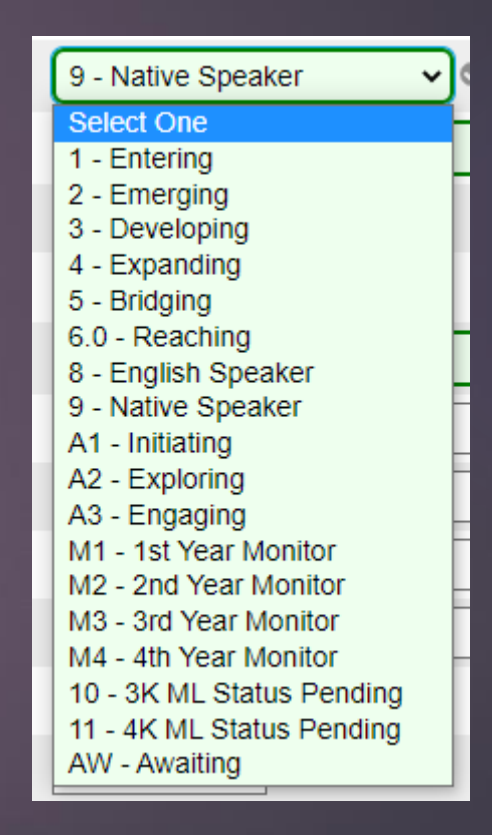

*Data Validation Searches – Remember that these reports are to assist you with finding empty or incorrect data values.*

SUNS/State ID (Blank) [State\_StudentNumber] =

Race (Blank) [racecode not in W,B,I,A,P] =

Gender (Blank) =

DOB (Blank) =

Lunch Status (Blank) =

Ethnicity [FedEthnicity] – make sure "No" or "Yes" is selected students (0 = No;  $1 = Yes$ 

Scheduling/Reporting Ethnicity [Ethnicity] (Blank) =

Grade Level – make sure student Grade Levels are correct it can impact school's negatively when it pertains to assessments and data reporting.

Entry Code (Blank) =

*Remember if you are missing one of these field values or do not have it formatted correctly the student State ID will not sync over to PowerSchool*.

- **Student Number:** PowerSchool Student Number
- **Last Name, First Name, Middle Name:**  Birth Certificate/Legal Name. *Note: Middle Name is only applicable*
- **Gender:** Male (M) or Female (F)
- **Ethnicity:** Hispanic/Latino (Y/N)
- **Race Code:** American Indian or Alaska Native (I); Asian (A); Black or African American (B); Native Hawaiian or Other Pacific Islander (P); White (W)
- **Scheduling/Reporting Ethnicity**
- **DOB:** MUST be in the MM/DD/YYYY format
- Grade Level
- **Enroll\_Status**: Student must be active, preenrolled students do not get their id assign until the day they become actively enrolled
- **District of Residence:** MUST be students home address for district of residence.
	- ➢ [https://www.greatschools.org/school-district](https://www.greatschools.org/school-district-boundaries-map/)[boundaries-map/](https://www.greatschools.org/school-district-boundaries-map/)
	- ➢ <https://nces.ed.gov/ccd/districtsearch/>

# Current Year Drop-Out Data

#### **Current Year Dropout Data**

Dropout: The State Board of Education defines dropout as a student who leaves school for any reason, other than death, prior to graduation or completion of a course of studies and without transferring to another school or institution.

- **Current Year Dropout Data (School Deadline) – runs through September**
- Dropout data should be reported for grade levels seven through twelve (7-12).
- *2022 Dropout Policies and Procedures Manual:* [https://ed.sc.gov/districts](https://ed.sc.gov/districts-schools/school-safety/discipline-related-reports/dropout-data/2022-dropout-policies-and-procedures-manual/)[schools/school-safety/discipline-related-reports/dropout-data/2022-dropout-policies](https://ed.sc.gov/districts-schools/school-safety/discipline-related-reports/dropout-data/2022-dropout-policies-and-procedures-manual/)[and-procedures-manual/](https://ed.sc.gov/districts-schools/school-safety/discipline-related-reports/dropout-data/2022-dropout-policies-and-procedures-manual/)
- The dropout date must fall between October 1, 2021 September 30, 2022.

# **Current Year Dropout Data**

- grade level **[Grade\_Level]**
- full legal name **[Last\_Name, First\_Name]**
- $\blacktriangleright$  student's number **[Student\_Number]**
- State ID number **[State\_StudentNumber]**
- Ethnicity **[FedEthnicity]**
- gender **[Gender]**
- ▶ date of birth **[DOB]**
- Free / Reduced Lunch **[LunchStatus]**
- English proficiency **[Engl\_Prof]**
- migrant status **[Migrant]**
- Homeless **[Night\_Residence]**
- $\blacktriangleright$  EFA codes
- exit code **[ExitCode]**
- **dropout reason code [Dropout\_Reason]**
- dropout date **[Dropout\_Date]**

#### **Resources:**

- 1. Administrative Procedures SC Uniform Grading Policy: [https://ed.sc.gov/districts-schools/school-safety/state](https://ed.sc.gov/districts-schools/school-safety/state-regulations/ugp-administrative-procedures/)[regulations/ugp-administrative-procedures/](https://ed.sc.gov/districts-schools/school-safety/state-regulations/ugp-administrative-procedures/)
- 2. SC Uniform Grading Policy: [https://ed.sc.gov/tests/tests](https://ed.sc.gov/tests/tests-files/eocep-files/uniform-grading-policy-february-2018/)[files/eocep-files/uniform-grading-policy-february-2018/](https://ed.sc.gov/tests/tests-files/eocep-files/uniform-grading-policy-february-2018/)
- 3. SCDE Activity Coding Manual 2022-23: [https://ed.sc.gov/districts](https://ed.sc.gov/districts-schools/state-accountability/high-school-courses-and-requirements/activity-coding-system-for-the-student-information-system-2022-23/)[schools/state-accountability/high-school-courses-and](https://ed.sc.gov/districts-schools/state-accountability/high-school-courses-and-requirements/activity-coding-system-for-the-student-information-system-2022-23/)[requirements/activity-coding-system-for-the-student-information](https://ed.sc.gov/districts-schools/state-accountability/high-school-courses-and-requirements/activity-coding-system-for-the-student-information-system-2022-23/)[system-2022-23/](https://ed.sc.gov/districts-schools/state-accountability/high-school-courses-and-requirements/activity-coding-system-for-the-student-information-system-2022-23/)
- 4. Full Directions on How to Enter Historical Grades: [historical grades](https://canteytechnology-my.sharepoint.com/:w:/g/personal/leticia_mcilwain_canteytech_com/EVH2RehENllCsd4dVq5TXWkBkq4GrsRtXPfxlBockSf73A?e=57z7g2)  [documentation.docx](https://canteytechnology-my.sharepoint.com/:w:/g/personal/leticia_mcilwain_canteytech_com/EVH2RehENllCsd4dVq5TXWkBkq4GrsRtXPfxlBockSf73A?e=57z7g2)

#### **Things to keep in mind when entering historical grades:**

#### ▶ Credit Type & Format

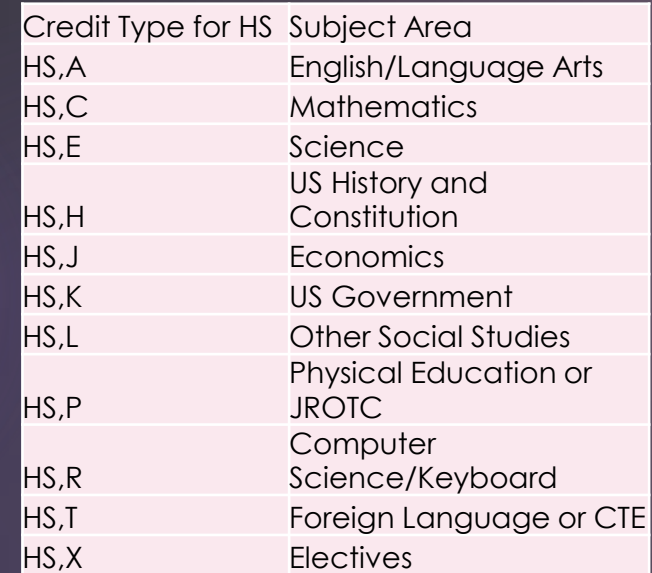

Credit Type: Credit Types allow courses to be grouped together, and each course can be associated with one or more credit types. Credit types specific to South Carolina schools (primarily for high school courses) for both subject and grade levels include:

- $\bullet$  A English/Language Arts
- $C Mathematics$
- $E Science$
- $H$  US History and Constitution
- $J E$ conomics
- $K$  US Government
- $L -$  Other Social Studies
- $\bullet$  P Physical Ed or Jr ROTC
- R Computer Science/Keyboard
- T Foreign Language or CTE
- $X Electro$
- **ES** Elementary School
- MS Middle School
- $\bullet$  HS High School

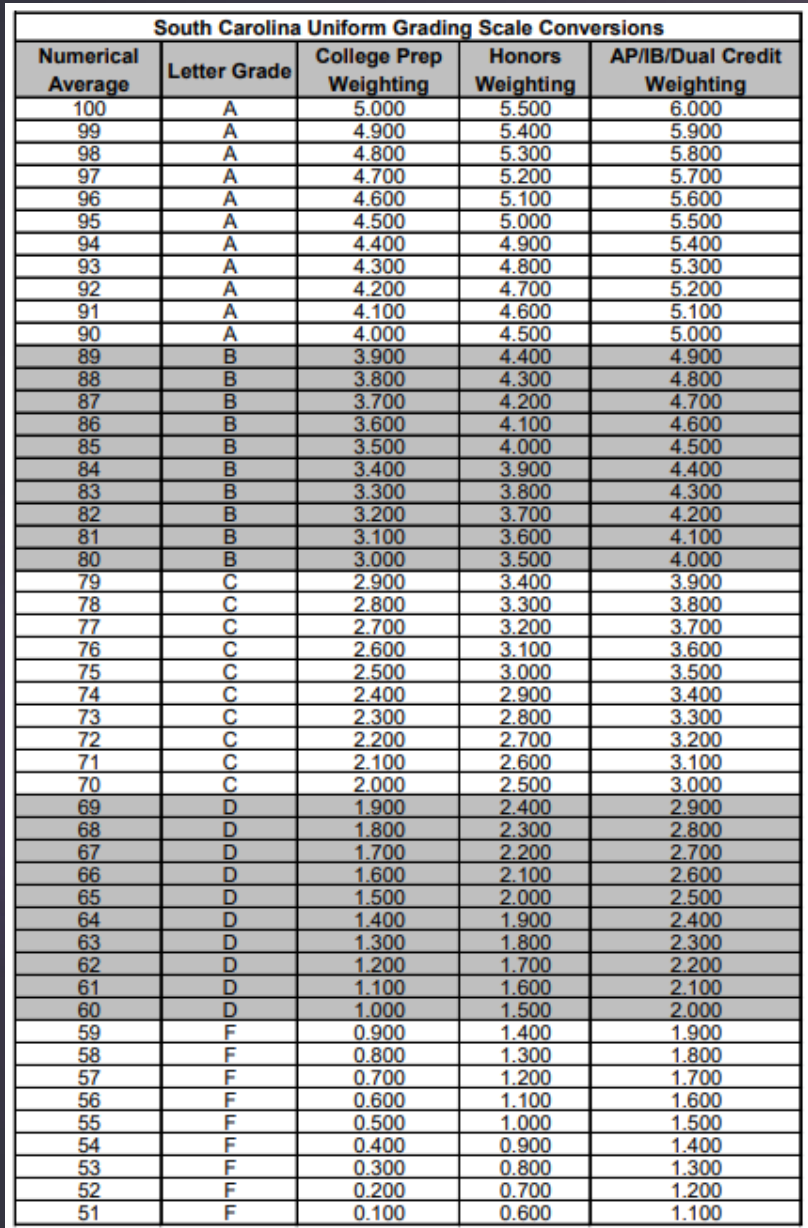

#### **Things to keep in mind when entering historical grades:**

- **Grade Point Average (GPA)** Values Based on Course Weighting & Grade Earned
- Store Code = F1 must be F1 to print on transcripts

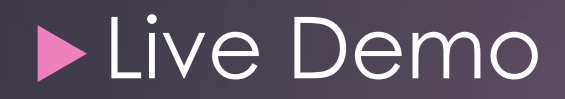

#### **Things to Remember:**

- Enter any last summer school & external grades in Historical Grades
- **Exclude student from Class Rank** 
	- ▶ Home > Student Selection > Other Information > Check the Exclude from Class Rank Box

Ø

**Exclude From Class Ranking** 

- ▶ Run Class Rank (to update)
	- ▶ Home > School > Under Grading: Class Rank > Recalculation Frequency > Recalculate Now
	- ▶ Wait for this to complete before proceeding

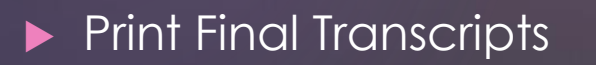

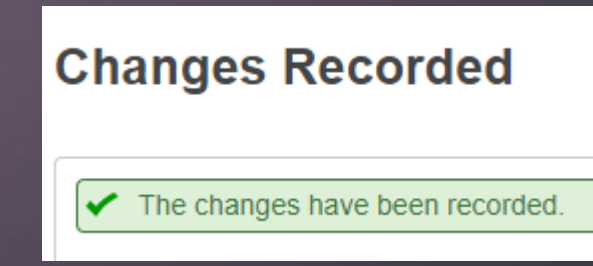

- Select students or choose your graduate
- ▶ Choose Group Functions > Summer Graduate Process

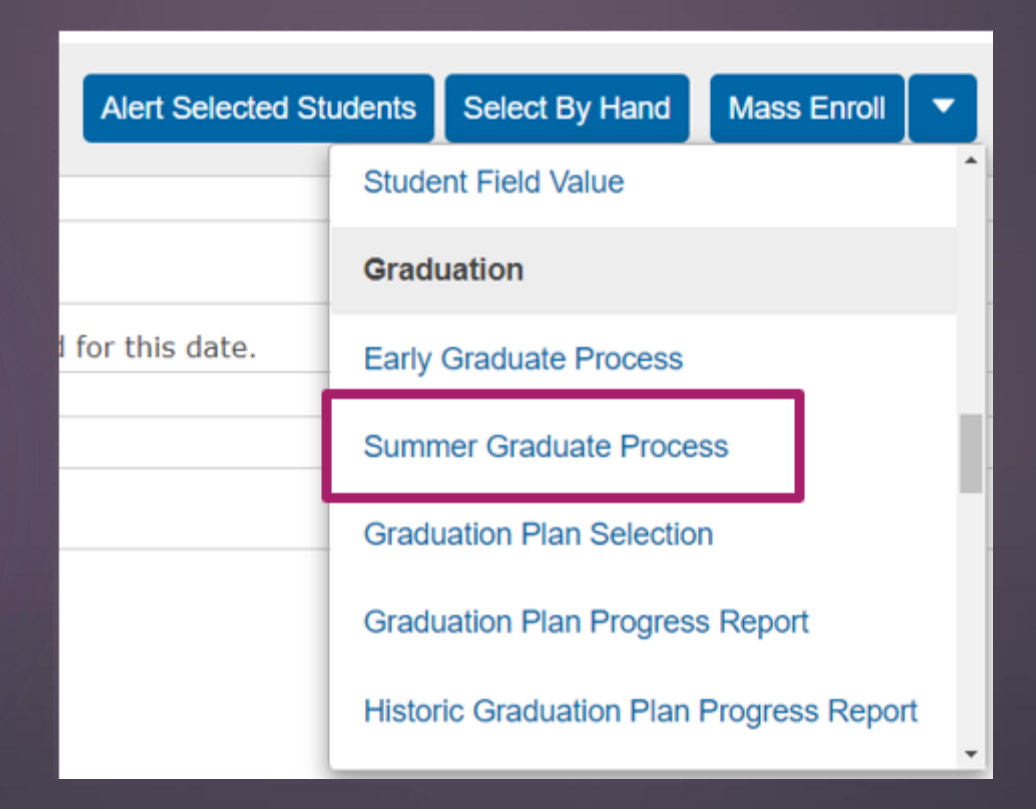

#### **Enter the Graduation Date in the Exit Date Box & Hit Submit**

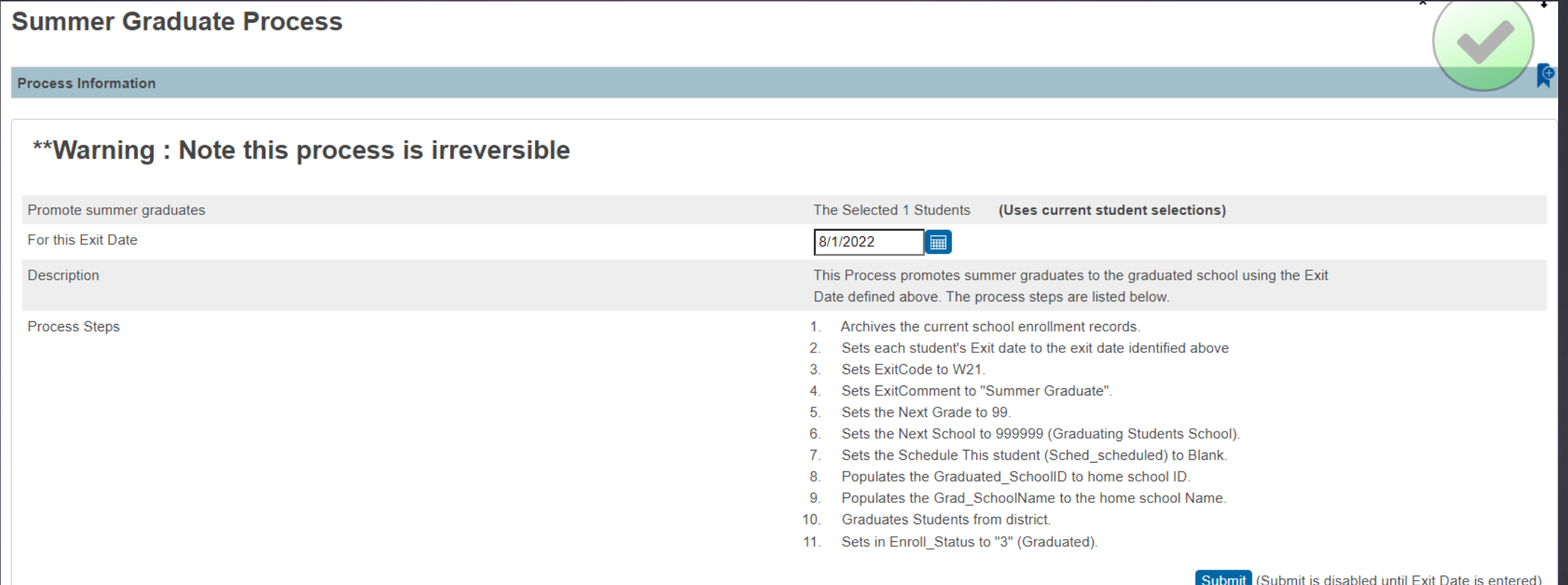

 $\blacktriangleright$  This will populate a list at the bottom of your graduates and their info

Click "Perform Summer Graduate Process"

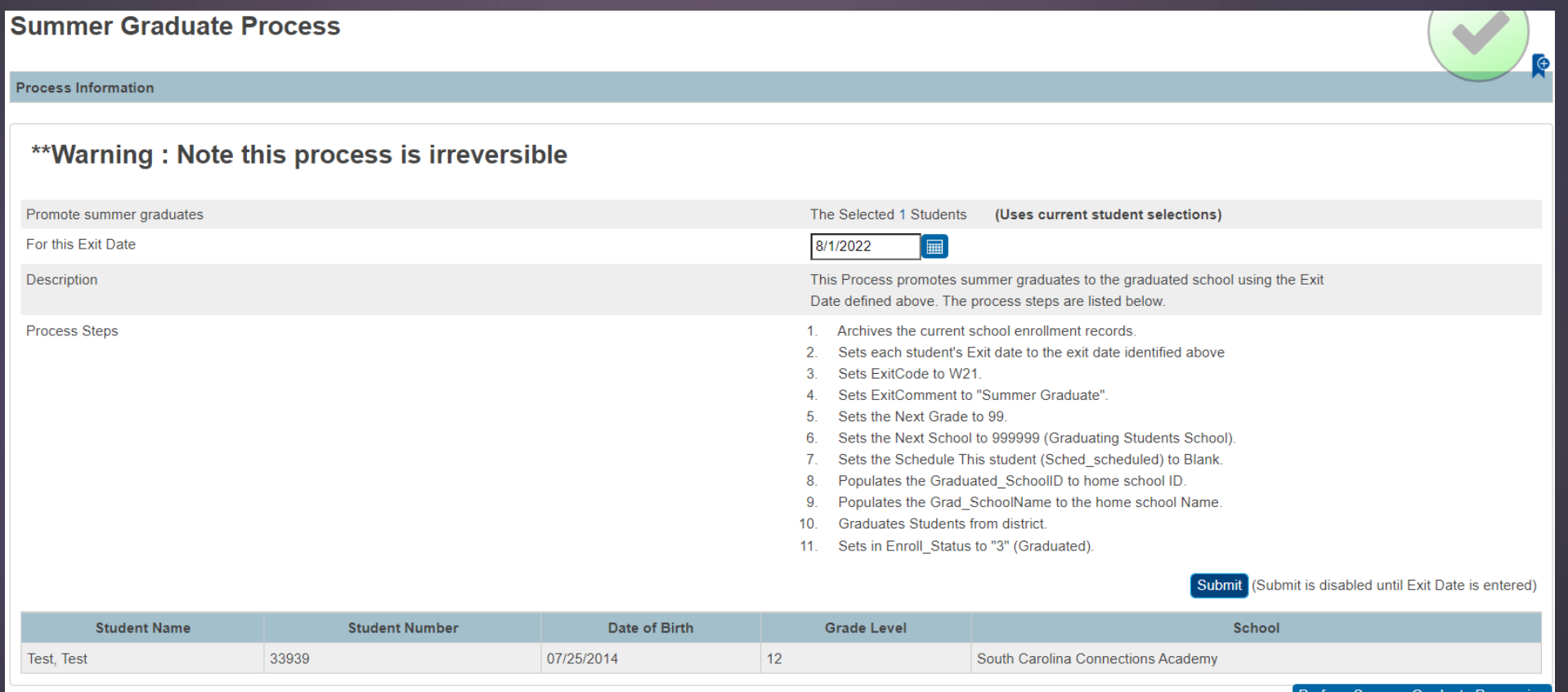

- ▶ This will populate another button, "Begin Graduate Process." Click this button.
- ▶ Once you click that, it will run the process and give you a confirmation box that looks like this:
- $\blacktriangleright$  Press Ok.

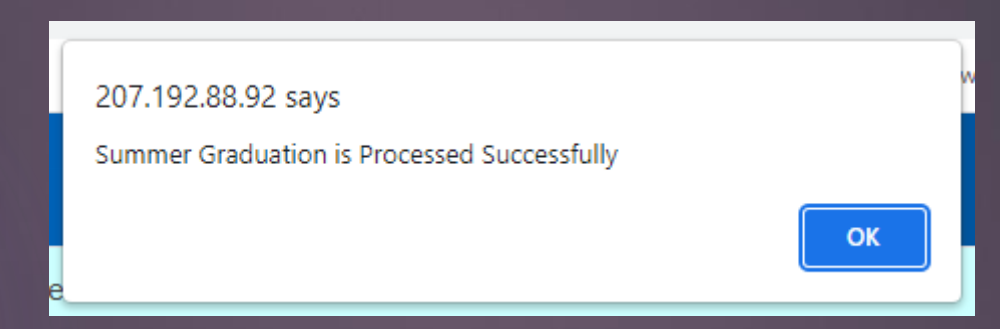

 At the bottom, it will show you what student was processed, their grade level and school (Graduated Students)

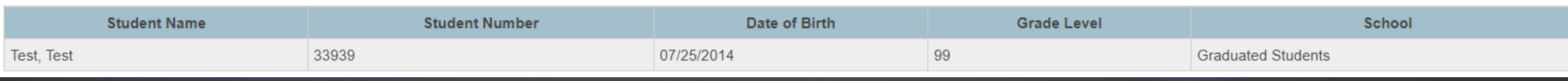

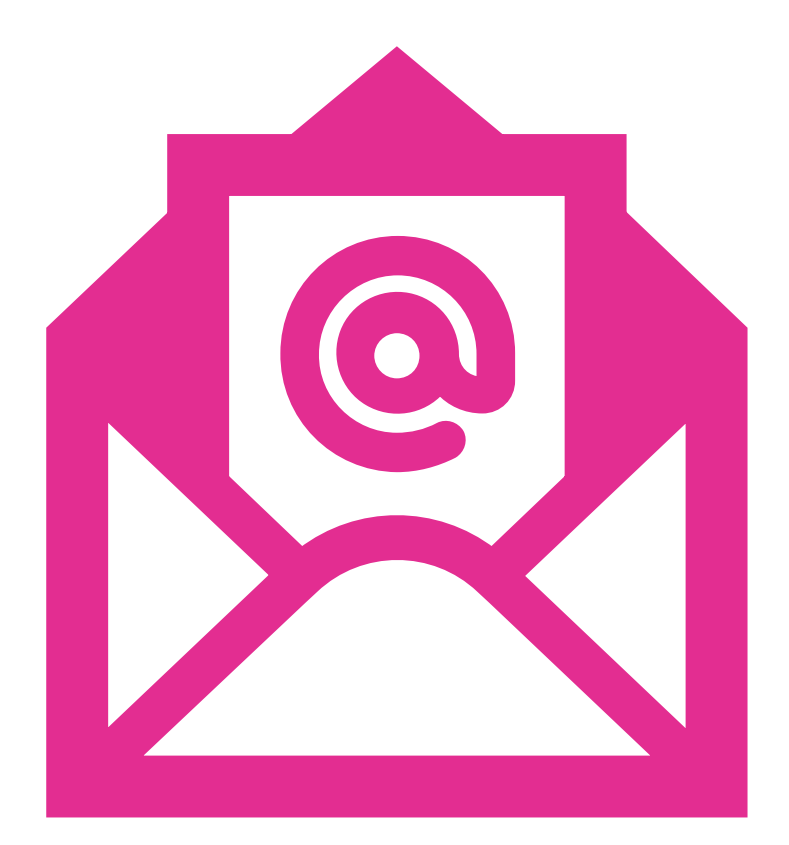

# Questions?

HELP@CANTEYTECH.COM